# **CSC-PORTAL – PICKUP NOTIFICATION PORTAL OF THE BMW GROUP.**

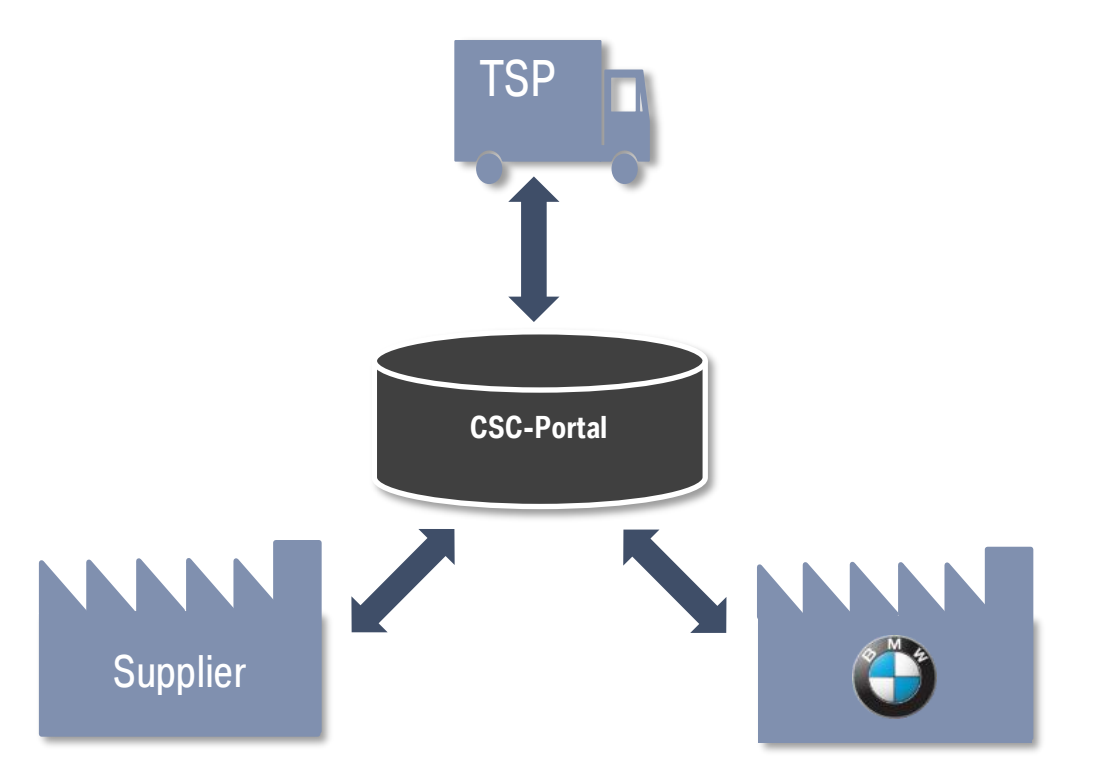

**Connected Supply Chain, 26/07/2022**

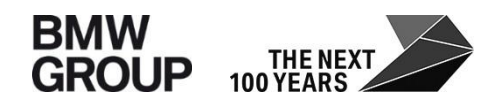

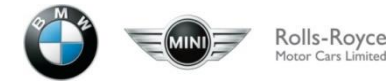

# **INTRODUCTION.**

Dear suppliers,

below you can find a description of new CSC-Portal features that will be available as of 26th of July 2022:

• When editing pick-up notifications today, the new reason code for changes "Lack of empties" can be selected.

## **NEW REASON CODE FOR CHANGES MENUE ITEM: PICK-UP NOTIFICATIONS TODAY**

#### **What´s new**

When editing pick-up notifications, the new change reason "Lack of empties" can be selected. This change reason can be chosen when the packaging agreed with BMW is currently not available.

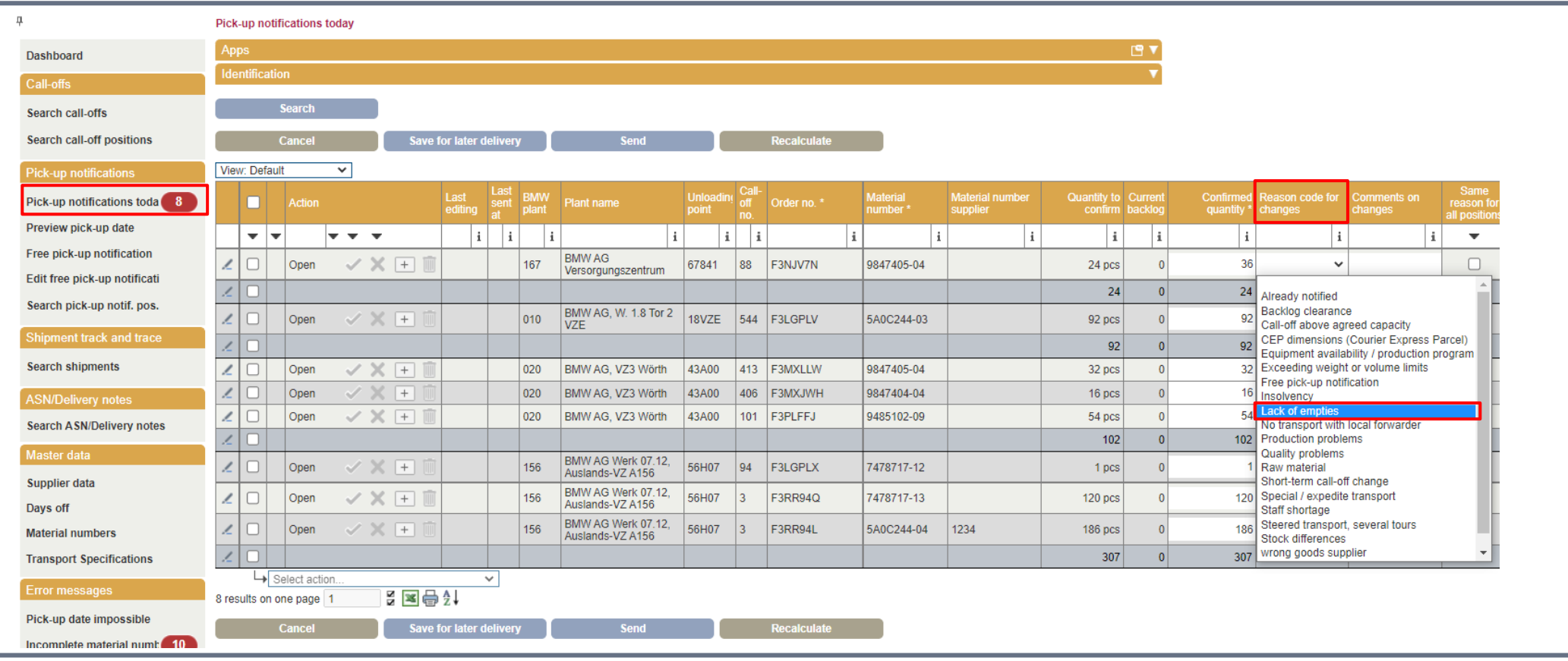

# **REVIEW – IMPORTANT FEATURES OF PRECEDING RELEASES**

- In "pick up notification today" , you can directly select items and transfer them to a "free pick-up notification". This simplifies the notification of quantities that exceed one truck.
- Adjustment of the height calculation for containers that sink into each other. For this purpose, the sinking depth of the containers is maintained in a table by BMW. Please report such containers to Deloitte Control Tower with a request to maintain the sinking depth.
- The creation of packing instructions is now possible for four-digit plant codes, so that, for example a different packing instruction can be stored for the plant Dingolfing and for the spare parts warehouse.
- The creation of packing instructions is now possible for materials without change index (AI).
- Restriction of changing the reference ID/shipment number after sending the advice note (see pick-up notification today and free pick-up notification).
- Error message when sending pick-up notifications with "dummy" volume.
- From now on, a reason must be entered for free pick-ups. Also an additional remark can be entered. This is also displayed under search pick-up notification.
- The traffic light for "material master data" is yellow in the free pick-up notification entry as long as no number of pieces is entered. If it remains yellow even after entering the quantity or in the advice suggestions, the part weight is 0kg and must be corrected by the supplier.
- Material number suppliers can also carry out notifications for external partners (e.g. logistics service providers) and diverging goods suppliers. Please contact Deloitte Control Tower in those instances.
- Your forwarder can also open an advice for an update on the collection day (day B) as long as there exists no ASN or IFTSTA (Track&Trace message of the TSP) yet.
- You can add more items in pick-up notifications today using the new plus icon (e.g. in case of backlog).

# **REVIEW – IMPORTANT FEATURES OF PRECEDING RELEASES**

- Maintenance of closing days for additional assigned supplier numbers/ delivery locations (exception: external logistics service providers).
- Possibility to copy & paste reason for change in pick-up notifications today for several/ all positions.
- Adjustment of the check for CEP shipments for international transports: Consideration of the volume weight.
- New app: "Call-off update after cut-of".
- Missing material master data: also material numbers with part weight of 0 kg are listed.
- Adjusted error message when jumping to the "free pick-up notification from "search pick-up notif. pos." for already completed delivery call-offs and filter option according to completed delivery call-offs.
- In "free pick-up" it is now possible to adjust the "pick up quantity" in "meters" via drop-down.
- It is now not possible anymore to change the following positions after the free pick-up has been sent out once: plant, delivery deck, supplier.
- Maintenance of closing days for additional allocated supplier numbers / pickup locations (Exemption: external logistic service providers).
- Possibility to apply the same reason for changes in pick up notifications for multiple / all positions.
- Adaption of validation for Courier/Express/Parcel deliverables in international shipments: Consideration of chargeable weight.
- In "pick-up notficationtoday" and in "search call-offs" there is now the column "Backlog", which also displays this.
- In the Excel download under "pick-up notification today" and "free pick-up notification", the information regarding thermo and number+type of packing aids is now also displayed.
- Manually maintained data in the material master can now be deleted by the supplier and the original data from BMW will be used again.
- Free pick up notifications which have been send but also have been deleted at a later stage will get a clear visible status that indicates that activity

# **REVIEW – IMPORTANT FEATURES OF PRECEDING RELEASES**

- The menu item "search call of position" there are now the columns the following columns visible: transport area, transportation network, forwarder name, supplier ZIP, supplier city, planned volume.
- Correction of stacking factor calculation for containers which sink into one another (e.g. grid box).
- Transmission of supplier references to the transport service provider also in case of updates.
- Free pick up notification are conveyable even in case weight and dimension limits are exceeded. The supplier has the responsibility to confirm feasibility of transportation.
- If the packaging Data is missing or not correct in a free pick up notification, the height of the container will be blank from now on.
- In menu item "Days off" it is now possible to maintain entire periods conveniently with only a few clicks.

# **NEW FEATURE DAYS OFF FUNCTION**

## **MAINTAINING PERIODS FOR DAYS OFF 1/2**

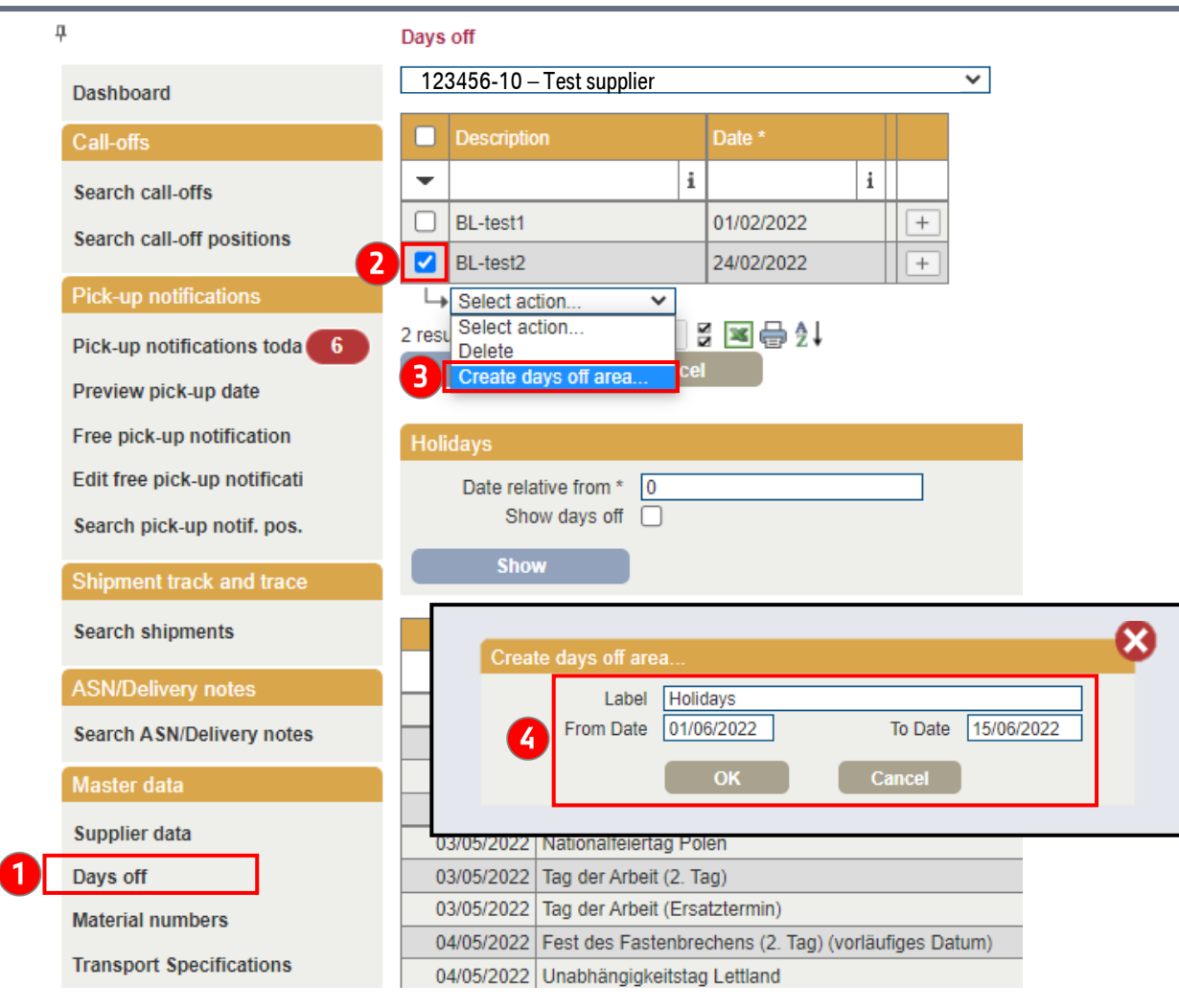

# **What´s new?** In menu item "Days off" under the "Master data" tab, it is now possible to enter entire periods as closing days. Of course, it is still possible to maintain closing days individually. Steps to take: 1 Open app "Days off" under tab "Master data". **2** Set check mark in front of empty or filled closing day line. In "Select action" dropdown, select "Create days off 3 area". A new input mask opens. Enter desired name and period (date from-to) and confirm with "OK". *Further steps on next page*

# **NEW FEATURE DAYS OFF FUNCTION MAINTAINING PERIODS FOR DAYS OFF 2/2**

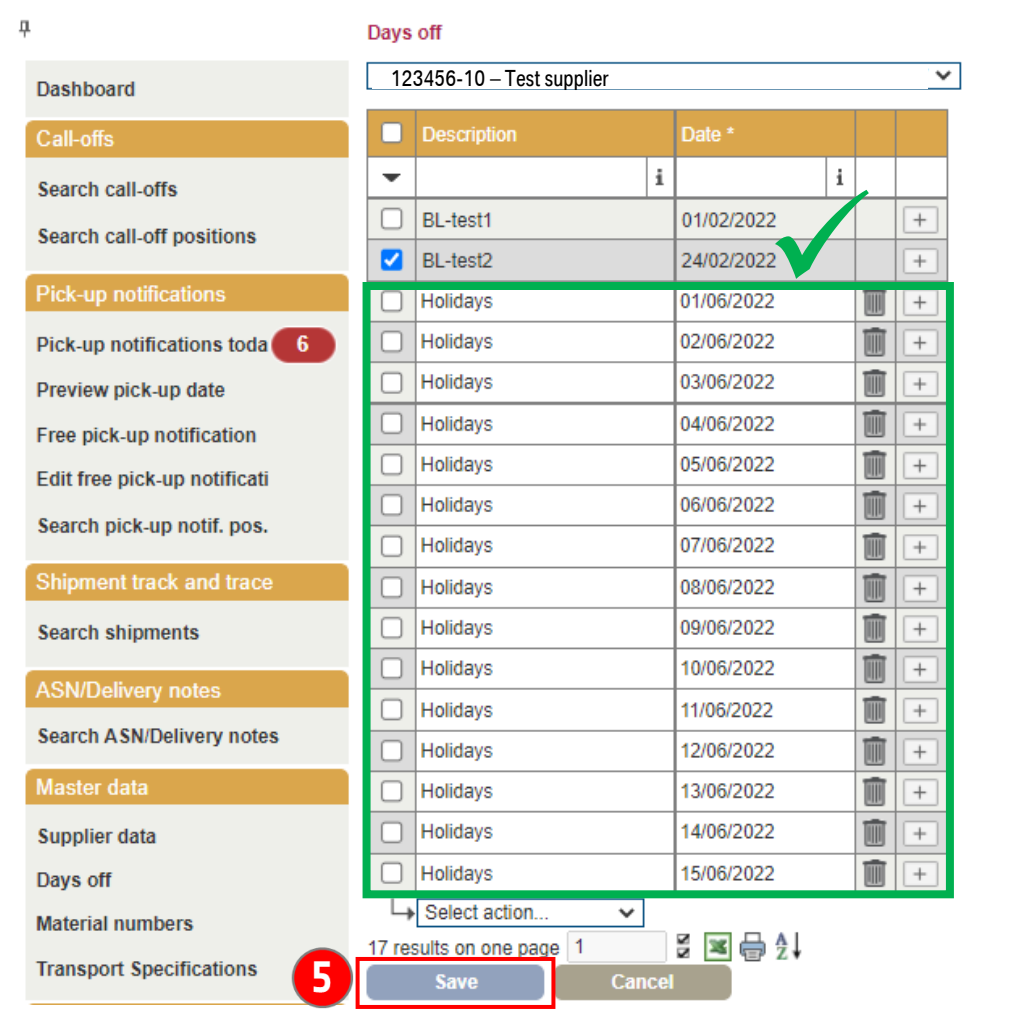

#### Steps to take:

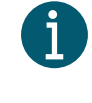

An entry is created for each day within the specified period. These can also be edited/deleted individually.<br>
5 Click "Save" to save entries.

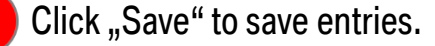

## **DOWNLOADING SHIPPING INSTRUCTIONS AND RELATION SHEETS IN THE MENU ITEM "TRANSPORT SPECIFICATIONS".**

#### How to use the new menu item: "**Transport Specifications**"

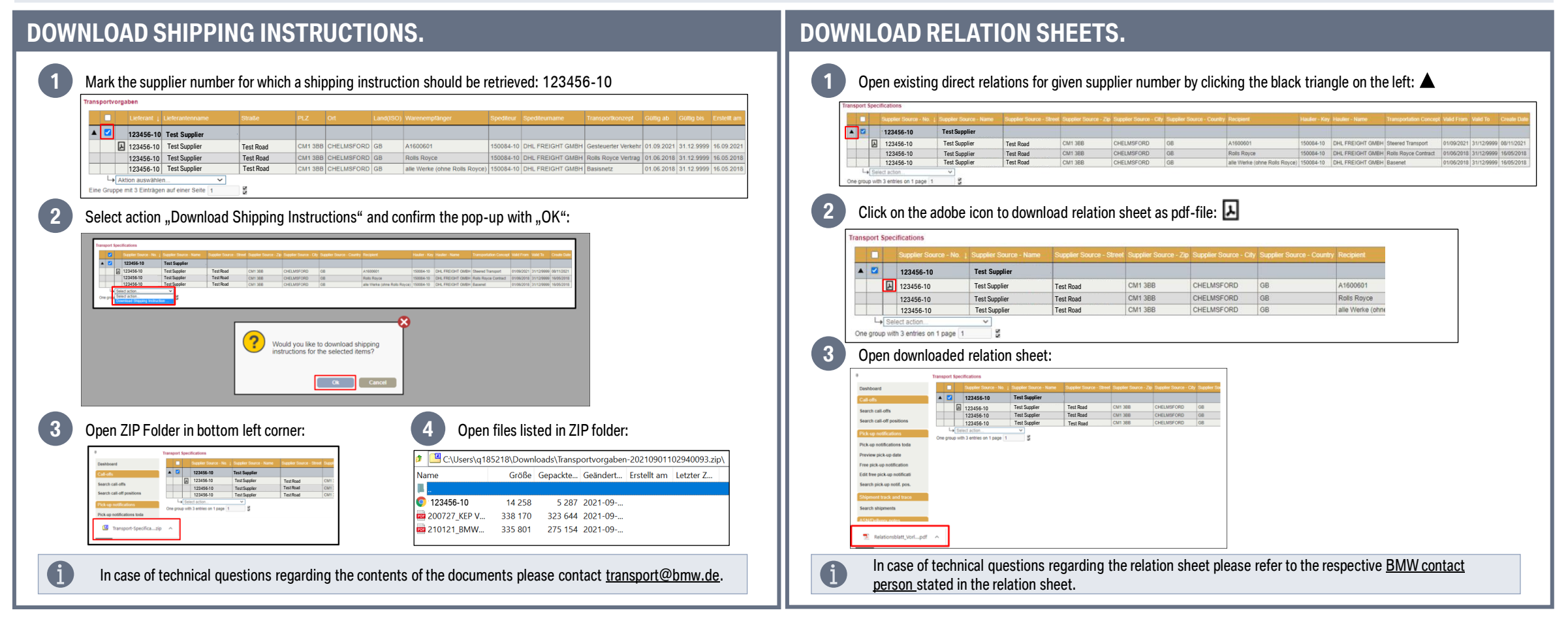

## **DETAILED GUIDE FOR MENU ITEM: TRANSPORT SPECIFICATIONS. DOWNLOAD OF SHIPPING INSTRUCTIONS 1/3.**

Click on application "Transport Specifications" in section Master data:

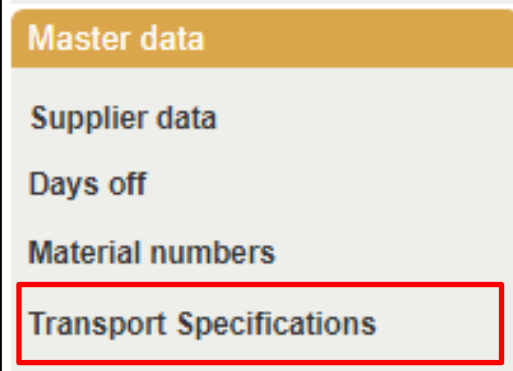

Mark the supplier number for which a shipping instruction should be retrieved: 123456-10

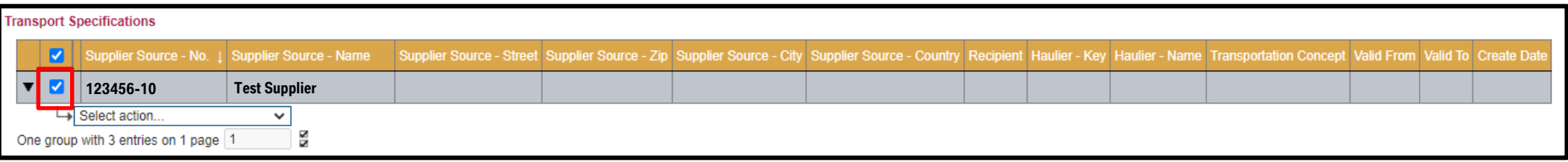

## **DETAILED GUIDE FOR MENU ITEM: TRANSPORT INSTRUCTIONS. DOWNLOAD OF SHIPPING INSTRUCTIONS 2/3.**

Select action "Download Shipping Instructions" and confirm the pop-up with "OK":

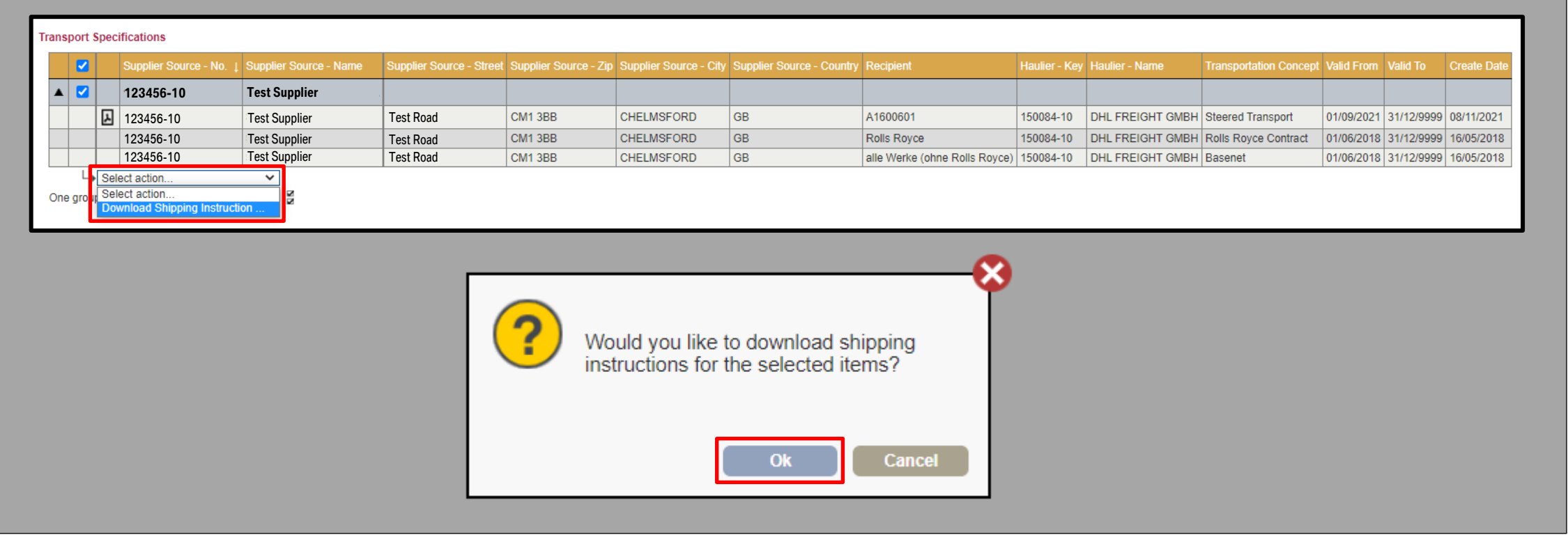

## **DETAILED GUIDE FOR MENU ITEM: TRANSPORT INSTRUCTIONS. DOWNLOAD OF SHIPPING INSTRUCTIONS 3/3.**

#### Open ZIP Folder in bottom left corner:

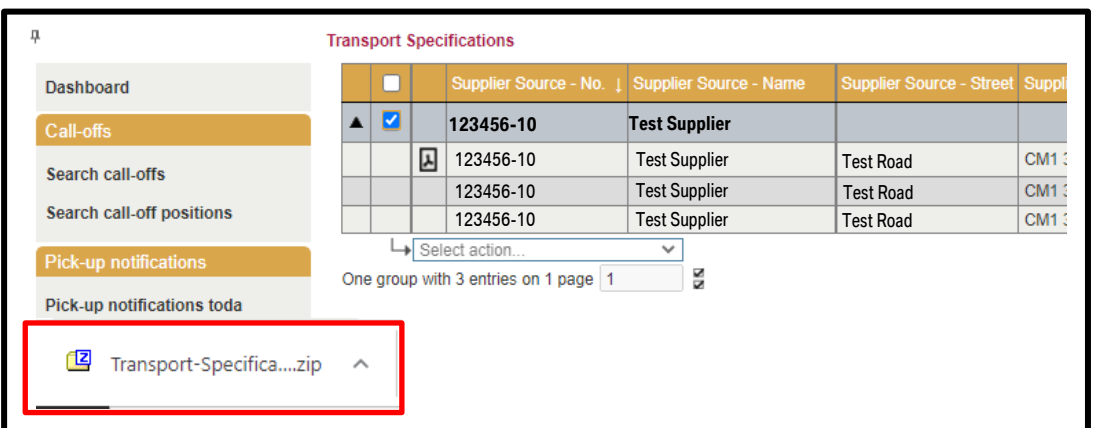

#### Open files listed in ZIP folder:

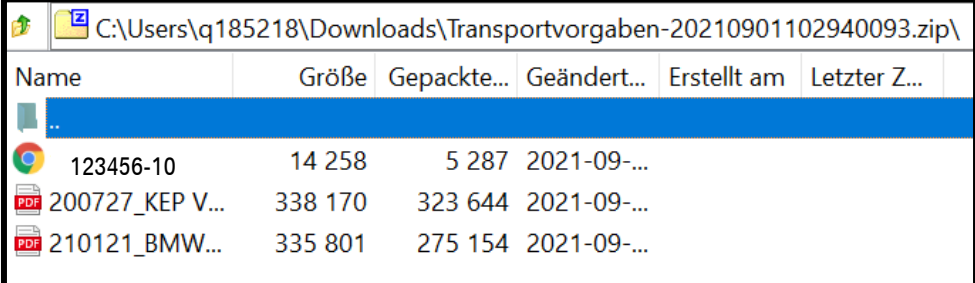

In case of technical questions regarding the contents of the documents please contact [transport@bmw.de.](mailto:transport@bmw.de)

## **DETAILED GUIDE FOR MENU ITEM: TRANSPORT INSTRUCTIONS. DOWNLOAD OF RELATION SHEETS 1/2.**

Click on application "Transport Specifications" in section Master data:

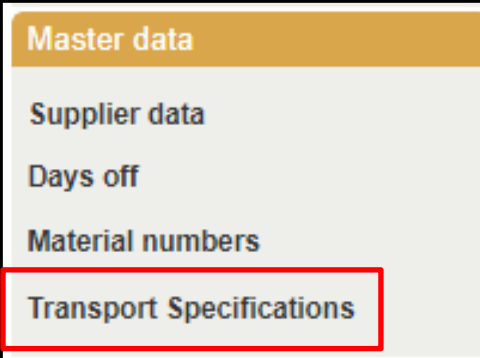

Open existing direct relations for given supplier number by clicking the black triangle on the left:

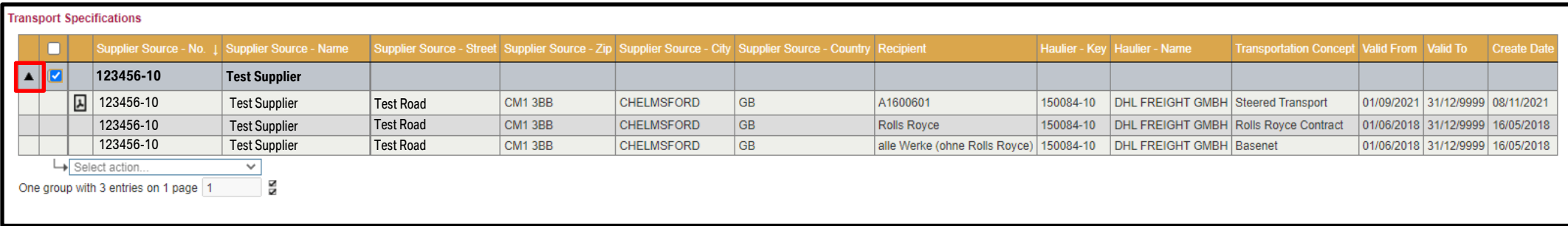

## **DETAILED GUIDE FOR MENU ITEM: TRANSPORT INSTRUCTIONS.. DOWNLOAD OF RELATIONS SHEETS 2/2.**

#### Click on the adobe icon to download relation sheet as pdf-file:

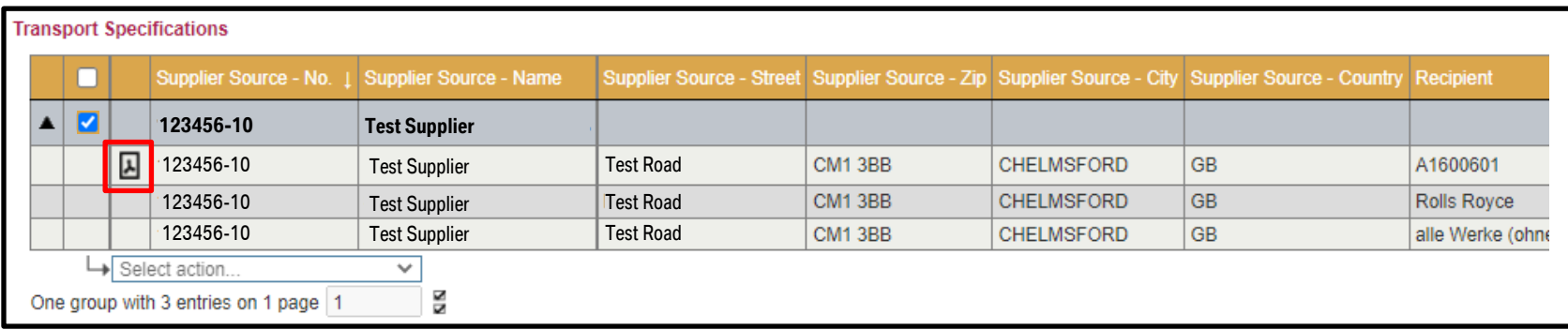

#### Open the downloaded file in the bottom left corner:

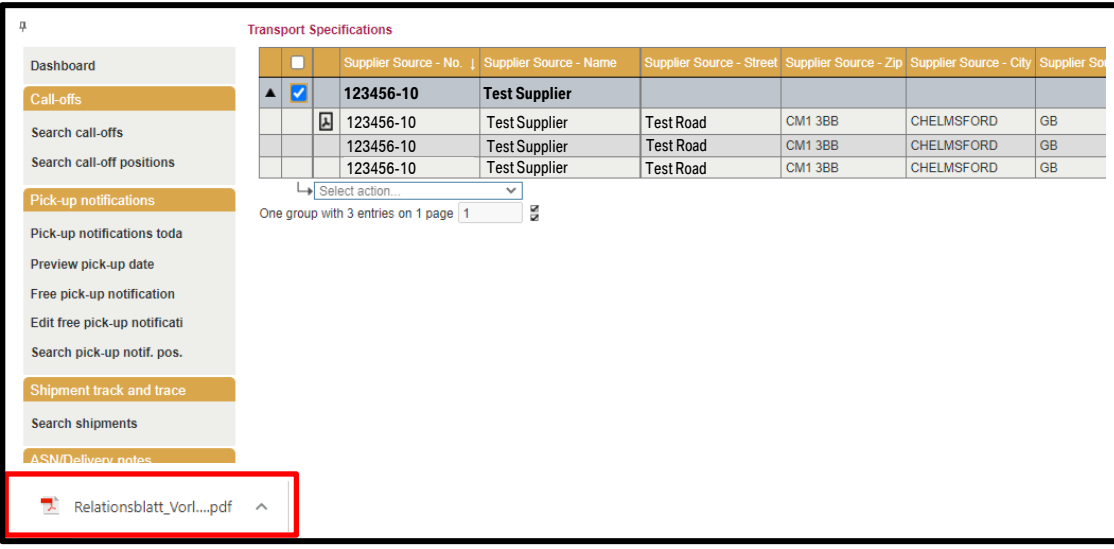

In case of technical questions regarding the relation sheet please refer to the respective BMW contact person stated in the relation sheet.

## **FREE PICK UP NOTIFICATION – VISIBILITY AFTER THEY HAVE BEEN DELETED.**

#### Edit free pick-up notifications

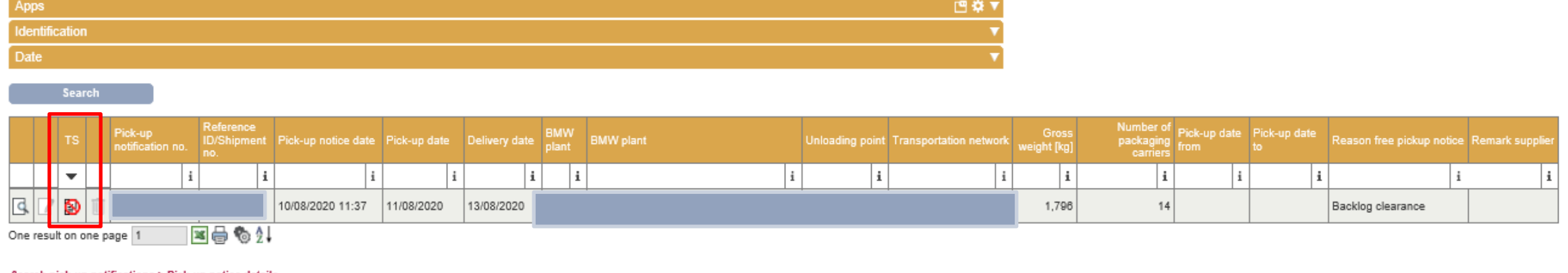

#### Search pick-up notifications > Pick-up notice details

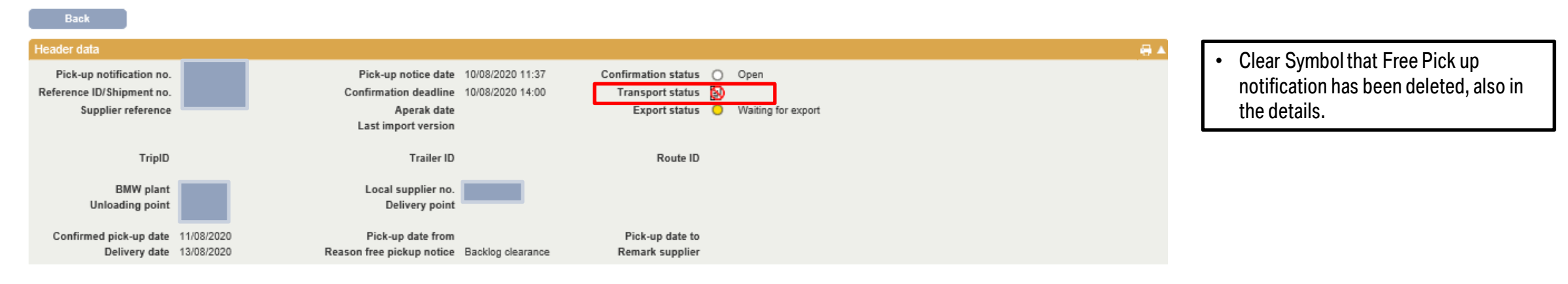

## **NEW COLUMNS IN MENU ITEM "SEARCH CALL OFF POSITION".**

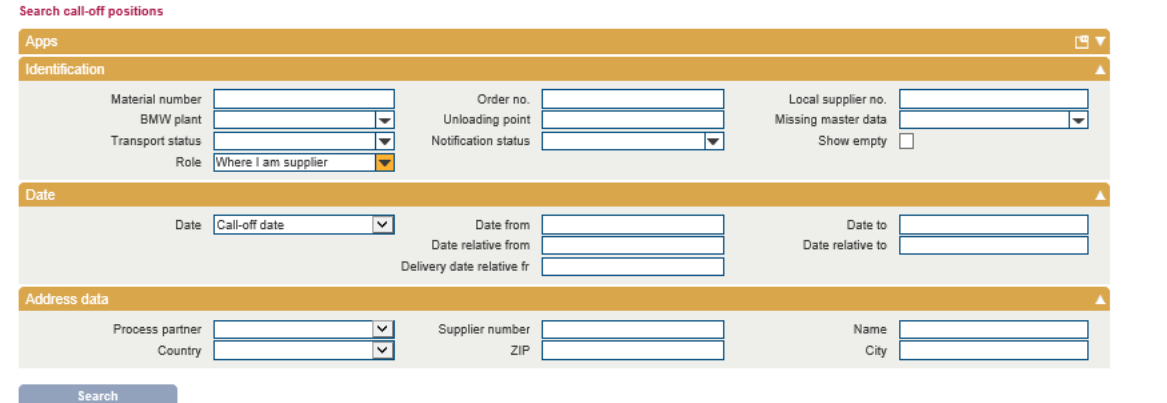

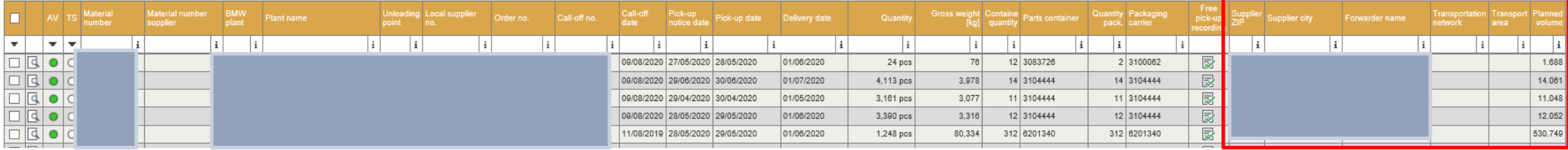

• New columns: transport area, transportation network, forwarder name, supplier ZIP, supplier city, planned volume.

## **IF THE PACKAGING DATA IS MISSING OR NOT CORRECT IN A FREE PICK UP NOTIFICATION, THE HEIGHT OF THE CONTAINER WILL BE BLANK FROM NOW ON.**

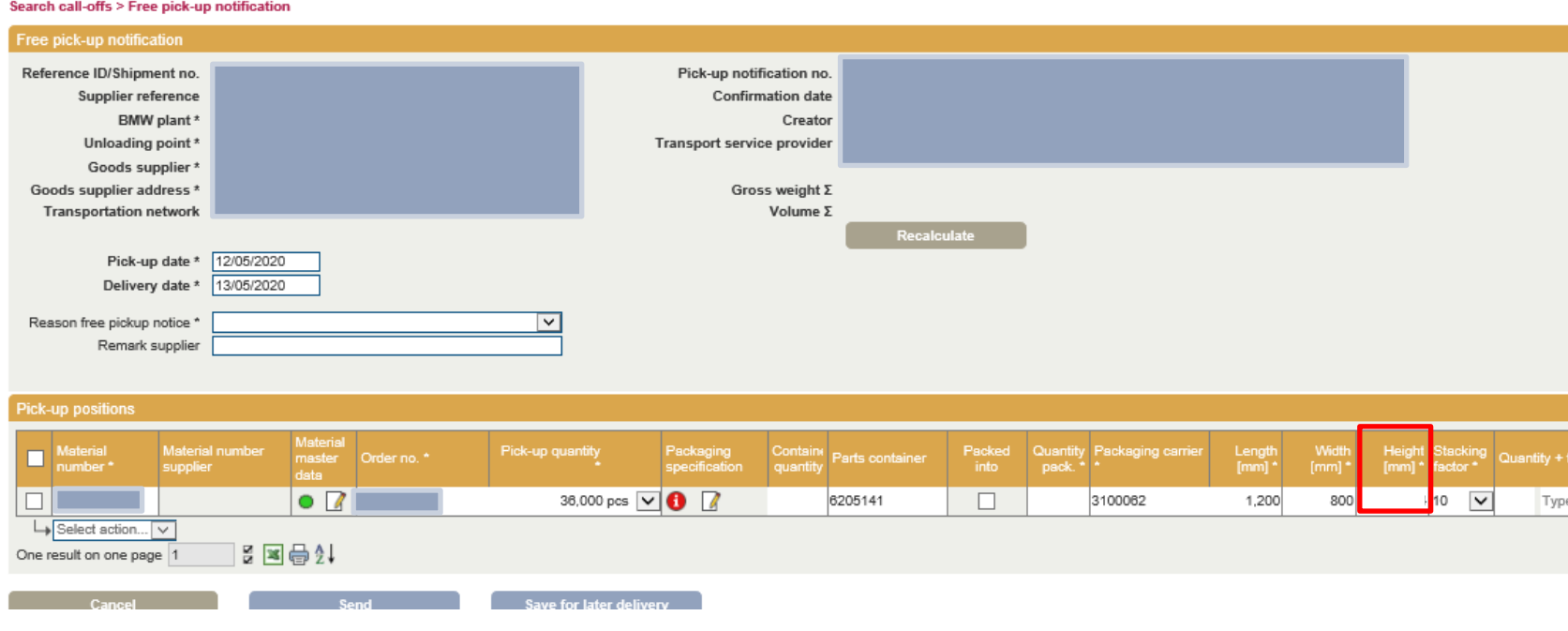

- In case the packaging data is missing the height of the container can not be calculated in a correctly. Due to that the box of the container heigth will be empty.
	- $\rightarrow$  Due to the missing height the avis can not be send. The missing height will be shown as a mistake. The supplier need to fill out the height, afterwards the avis can be send. This rule remains for a free pick up notification as well as for pick up notifications today.
- The supplier will be notified if the avis can not be send due to the missing data.

## **IN "PICK UP NOTIFICATION" AND "CALL-OFFS" IT IS NOW POSSIBLE TO SEE THE CURRENT BACKLOG IN A NEW COLUMN CALLED "BACKLOG".**

#### Search call-offs

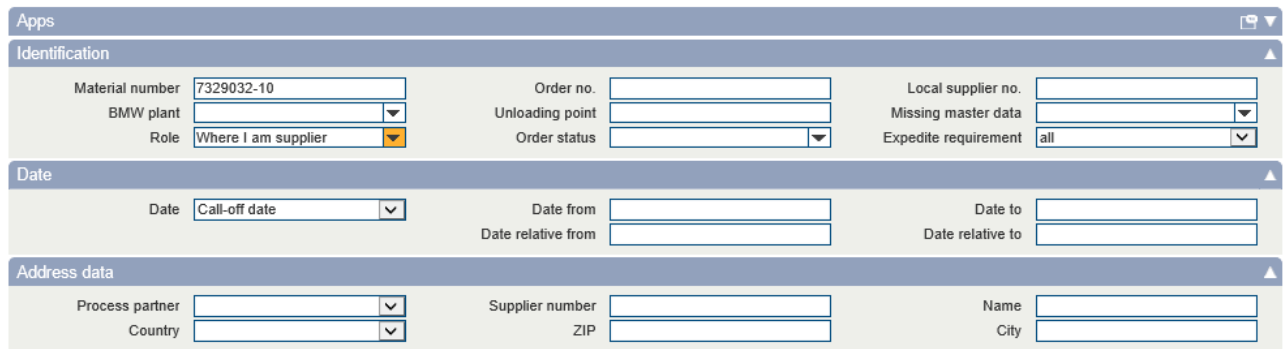

#### **Search**

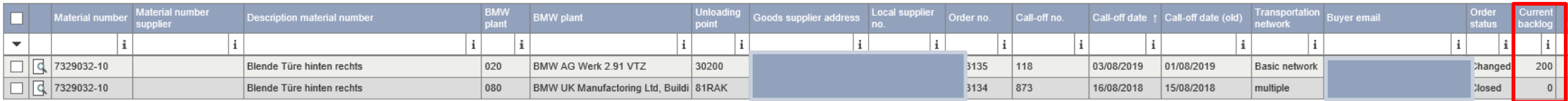

#### $\rightarrow$ Select action...  $\vee$

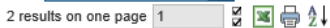

#### **Pick-up notifications today**

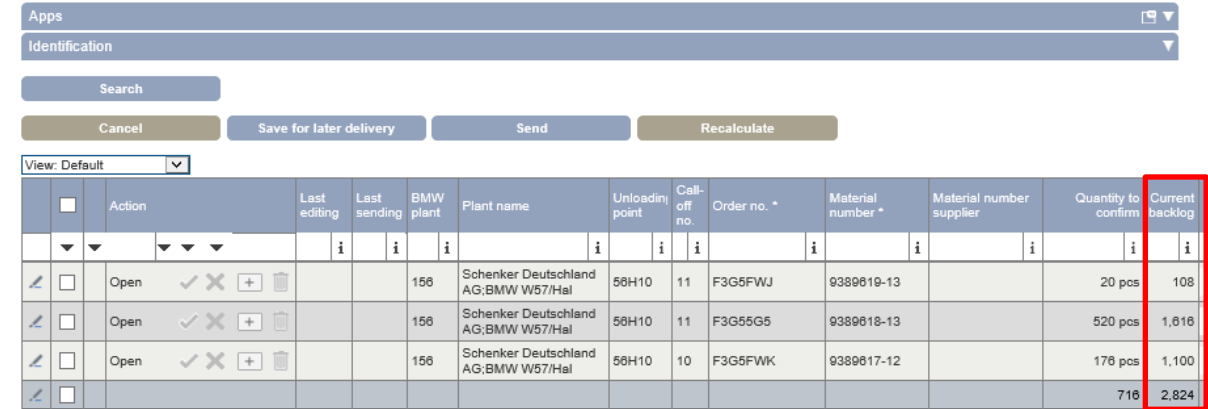

## **IN "PICK UP NOTIFICATION TODAY" AND "FREE PICK-UP" IT IS NOW POSSIBLE TO SEE THE FOLLOWING DATA IN THE EXCEL DOWNLOAD: "THERMO" AND "QUANTITY + TYPE PACKAGING AIDS".**

#### **Pick-up notifications today**

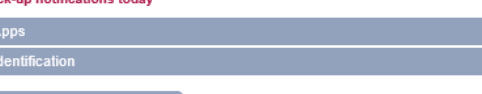

**Send** 

Cancel Save for later delivery

#### View: Default  $\overline{ }$

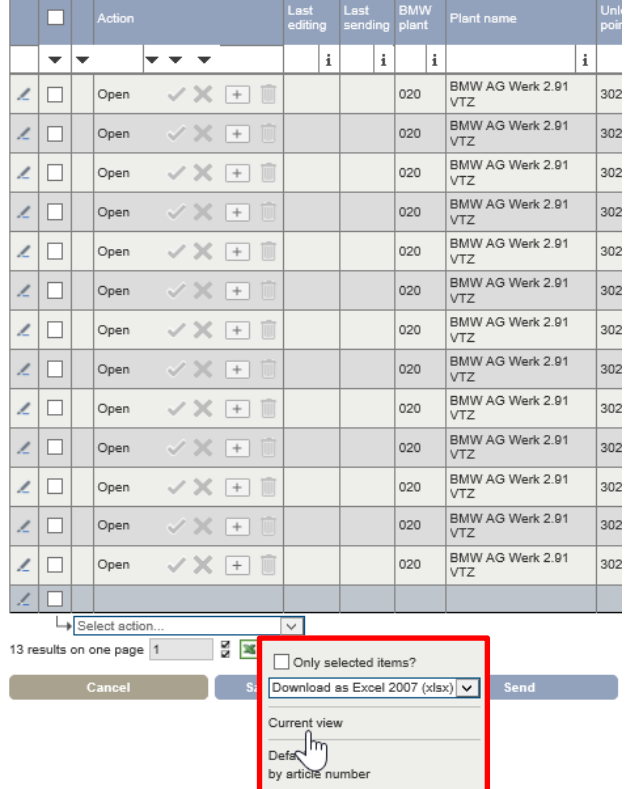

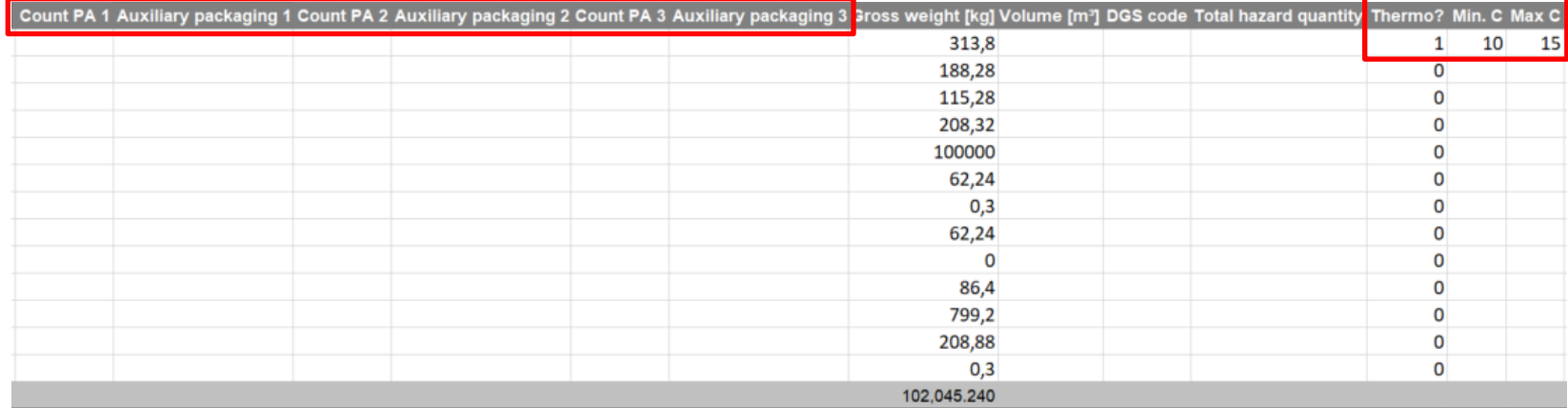

## **IN "FREE PICK UP" IT IS NOW POSSIBLE TO ADJUST THE "PICK UP QUANTITY" IN "METERS" VIA DROP-DOWN.**

#### Free pick-up notification

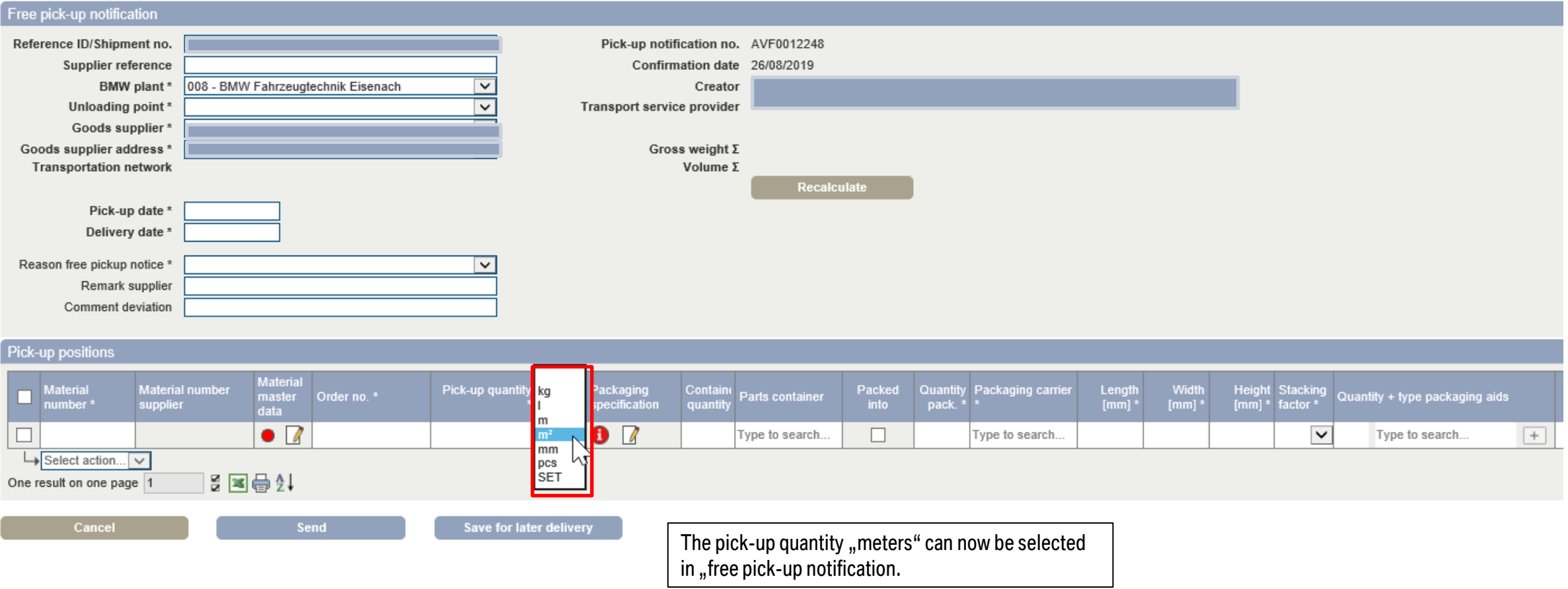

## **IT IS NOW NOT POSSIBLE ANYMORE TO CHANGE THE FOLLOWING POSITIONS AFTER THE FREE PICK UP HAS BEEN SENT OUT ONCE: PLANT, DELIVERY DECK, SUPPLIER.**

#### Search pick-up notifications > Free pick-up notification

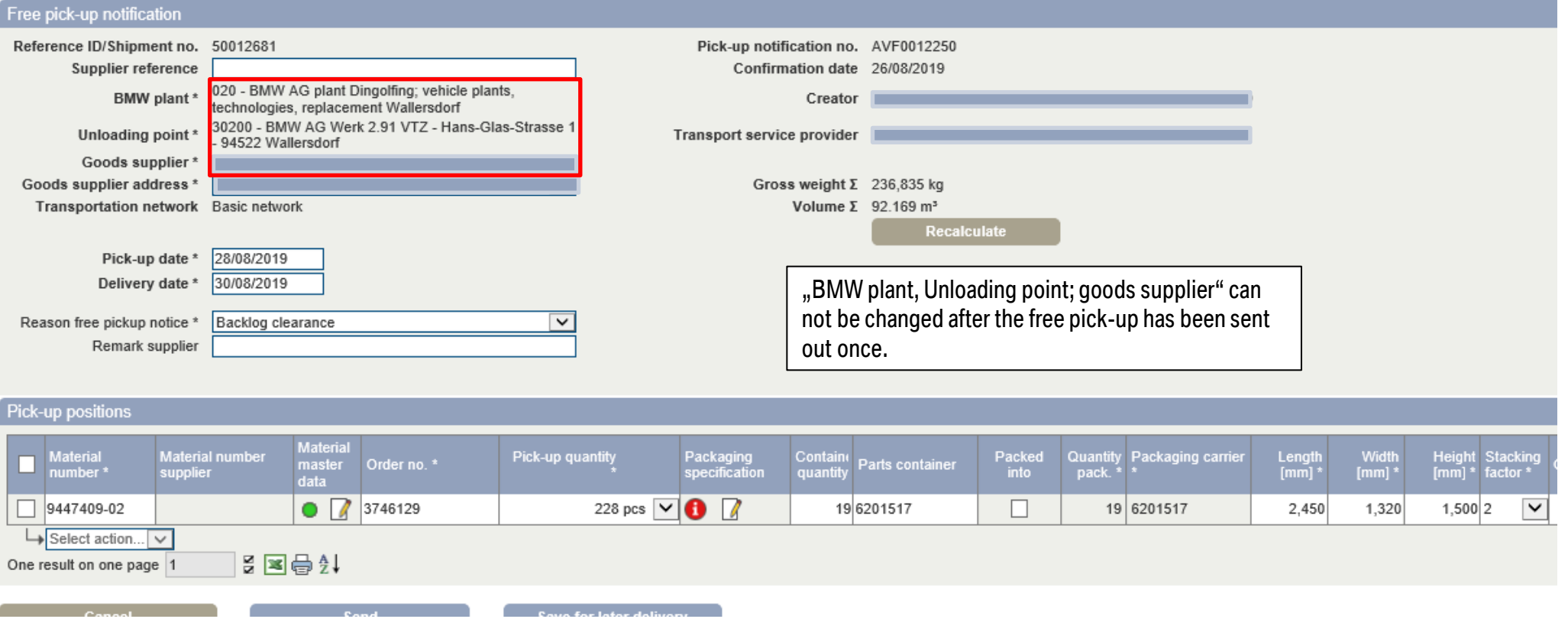

## **MAINTENANCE OF CLOSING DAYS FOR ADDITIONAL ALLOCATED SUPPLIER NUMBERS / PICKUP LOCATIONS (EXEMPTION: EXTERNAL LOGISTIC SERVICE PROVIDERS).**

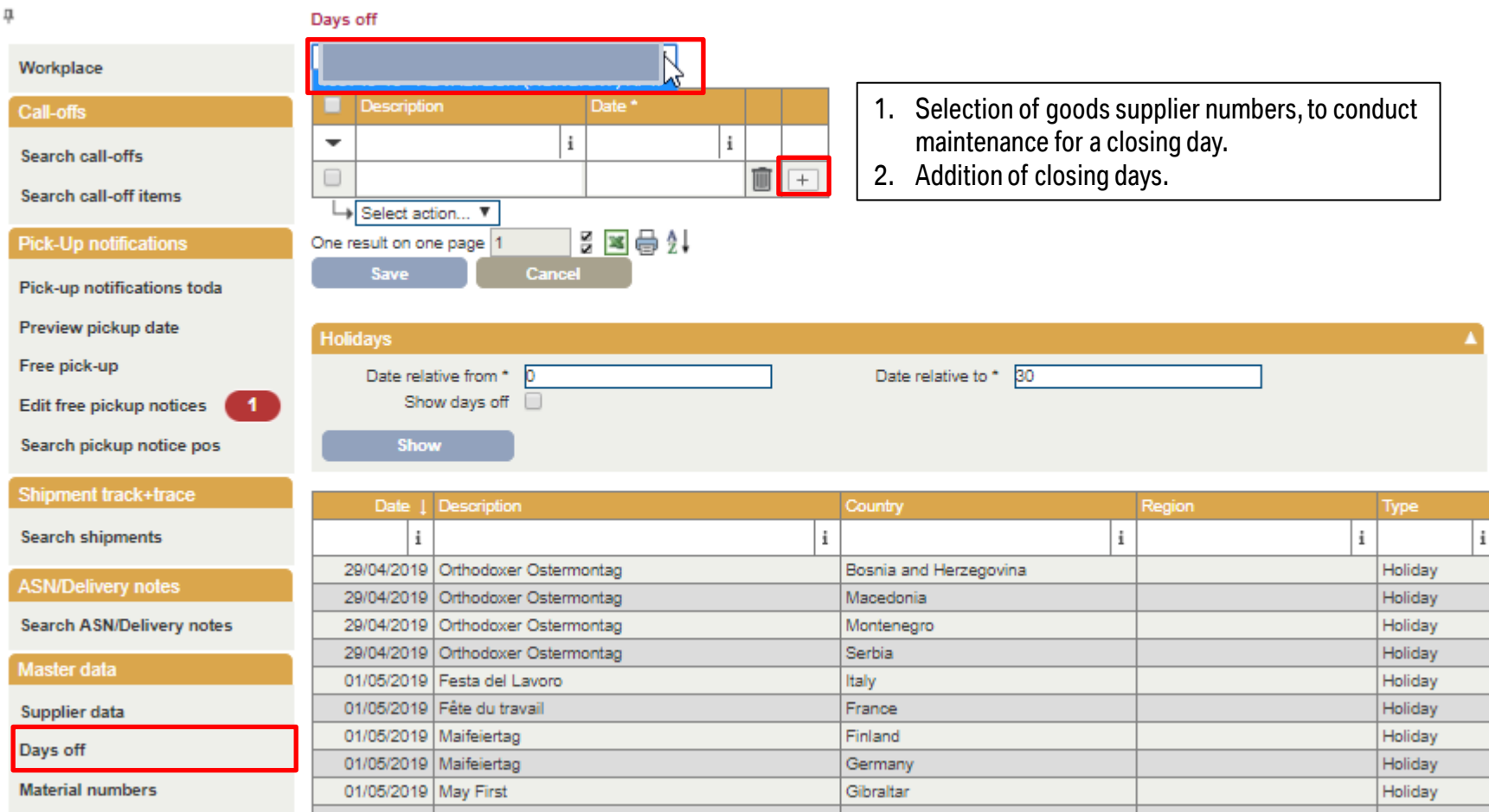

#### → **FOR ALL EXTERNAL LOGISTIC SERVICE PROVIDERS CLOSING DAYS MUST BE NOTIFIED TO THE DELOITTE CONTROL TOWER**

## **POSSIBILITY TO APPLY THE SAME REASON FOR CHANGES IN PICK UP NOTIFICATIONS FOR MULTIPLE / ALL POSITIONS.**

Piekujo notifications today

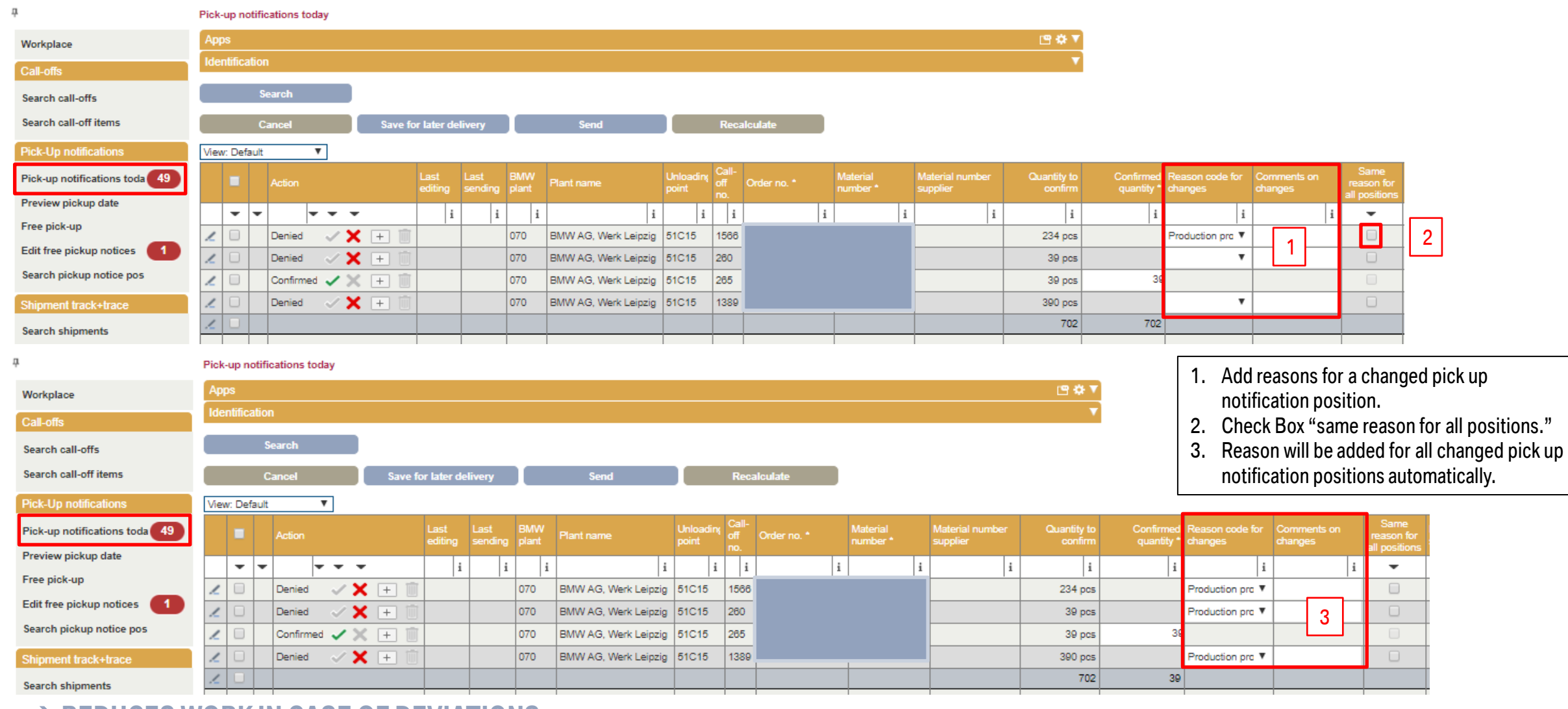

#### → **REDUCES WORK IN CASE OF DEVIATIONS.**

## **ADAPTION OF VALIDATION FOR COURIER/EXPRESS/PARCEL DELIVERABLES IN INTERNATIONAL SHIPMENTS: CONSIDERATION OF CHARGEABLE WEIGHT.**

#### Search pick-up notifications > Free pick-up notification

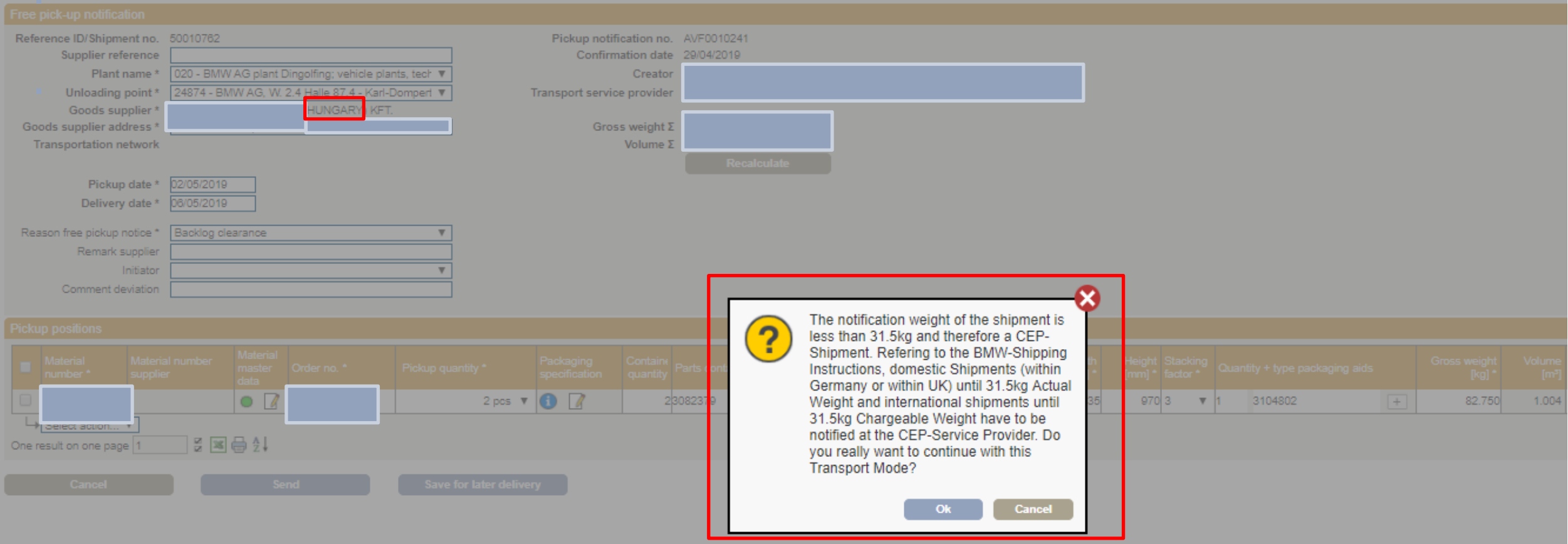

→ **CALCULATION OF CHARGEABLE WEIGHT; IN CASE OF INTERNATIONAL DELIVERIES THERE WILL BE AN INDICATION IF THE NET WEIGHT IS < 31,5KG AND THE NET DIMENSION IS < 0,189 M³.**

### **NEW APP: CALL-OFF UPDATE AFTER CUT-OFF.**

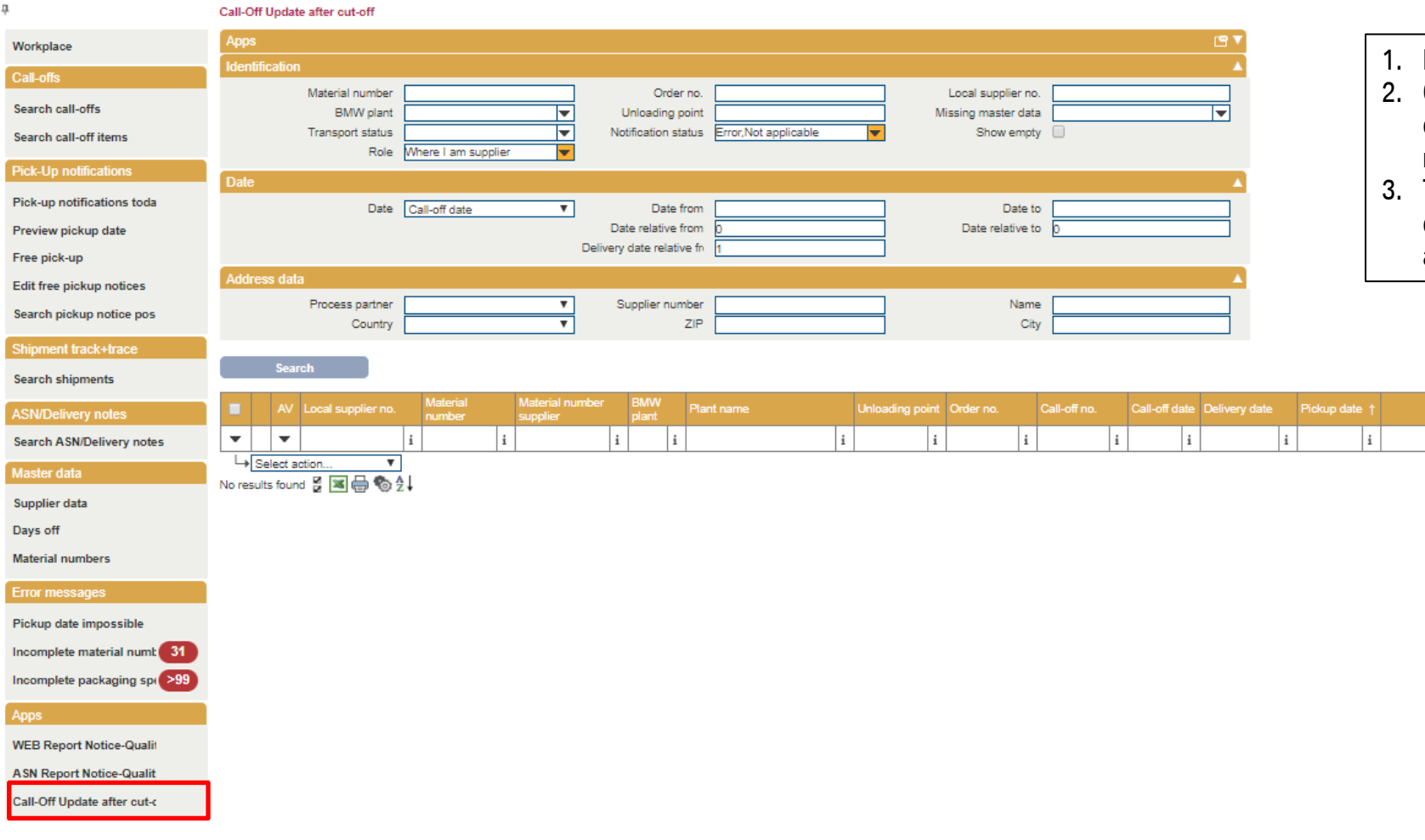

- Pick up notifications today are calculated at 6am.
- 2. Call-Off Updates are available after 6am and calloffs might include a position that should have been notified.
- The app is a information for the supplier who has to conduct free pick ups notifications after assessment of these positions.

 $\vert i \vert$ 

 $\vert i \vert$ 

 $\vert i \vert$ 

Gross weight Containe Parts container Quantit Packaging Free pick-up recording [kg] quantity Parts container pack. carrier

 $\vert i \vert$   $\vert i \vert$ 

 $\vert i \vert$ 

## **MISSING MATERIAL MASTER DATA INFORMATION: MATERIAL NUMBERS WITH EXISTING MATERIAL-WEIGHT OF 0 KG ARE LISTED.**

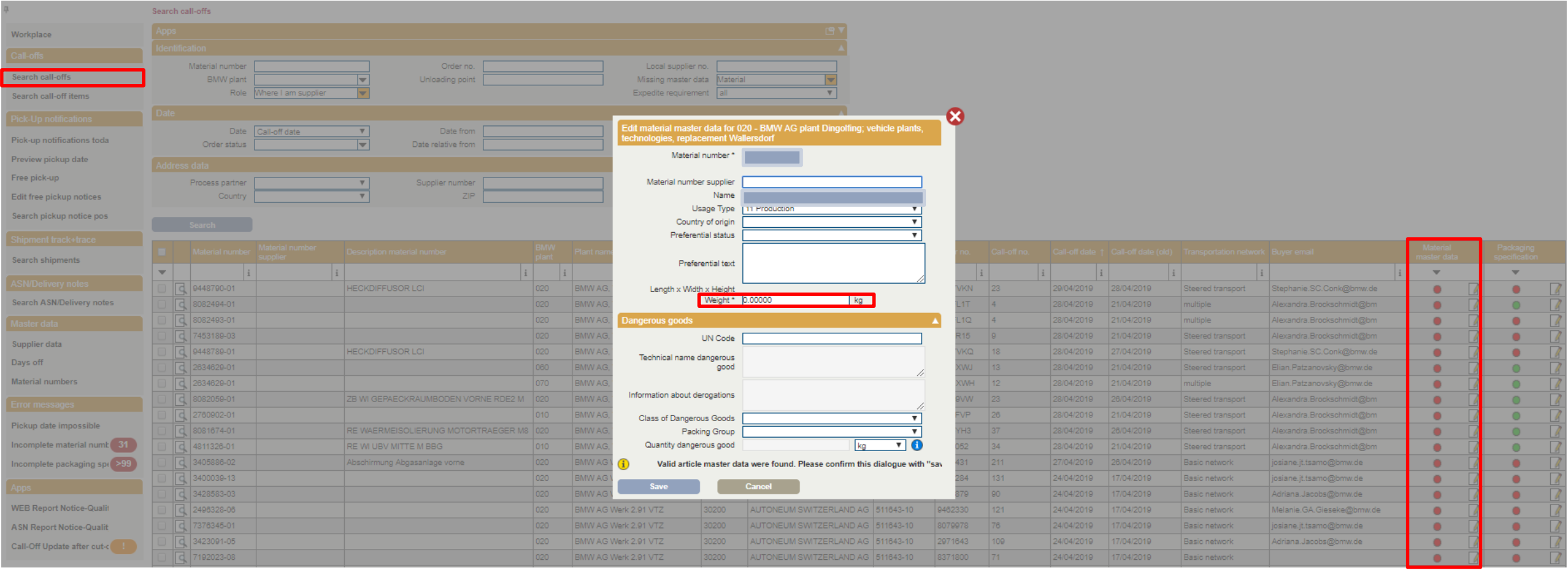

#### → **QUICKER IDENTIFICATION OF CALL-OFFS WITH INCOMPLETE MATERIAL MASTER DATA (WEIGHT NOT AVAILABLE AND WEIGHT =**

**0 KG).**

## **ADAPTED ERROR MESSAGE WHILE CHANGING TO FREE PICK UP NOTIFICATION FOR FINISHED CALL-OFFS.**

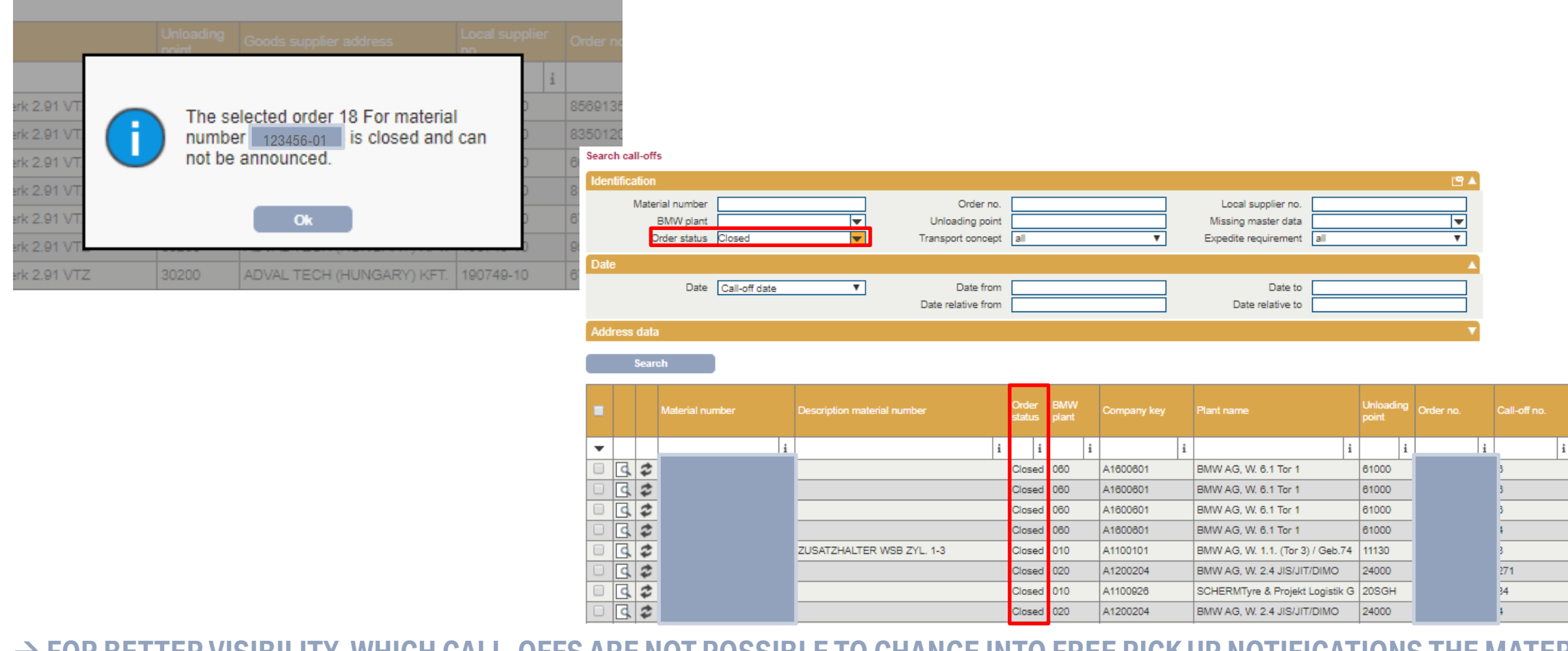

→ **FOR BETTER VISIBILITY, WHICH CALL-OFFS ARE NOT POSSIBLE TO CHANGE INTO FREE PICK UP NOTIFICATIONS THE MATERIAL NUMBER APPEARS WITHIN THE ERROR MESSAGE AND THE STATUS WILL CHANGE INTO "CLOSED" IN SEARCH CALL-OFFS. THE POSITION HAS TO BE ENTERED MANUALLY IN THE FREE PICK UP NOTIFICATION.**

# **REVIEW – IMPORTANT FEATURES OF RELEASES 3, 4A AND 4B.**

- Pickup notices today: you can select positions and directly open these in free pickup. This feature makes it easier to advice quantities which exceed the volume of one truck.
- Adjustments of calculating the height of containers which sink into each other. A table will be filled from BMW for known containers. Please inform the Deloitte Control Tower if a container needs to be added to the table.
- Packing information can be entered for plant codes with four digits, so from now on you are able to enter different packing information for series plant Dingolfing and after sales.
- Packing information can be entered for material without development index (AI).
- No change of the reference-ID/shipment number is possible after the pickup notification has been sent (in pickup notices today or free pickup).
- Error message when sending a pickup notification with "dummy"-volumes.
- Free pickup notification: a reason needs to be entered from now on to reduce requests. The reasons are displayed in Search Shipments.
- The signal for material master data is displayed yellow as long as no pickup quantity is entered in free pickup. If the signal stays yellow even after entering a quantity or if it is yellow in pickup notifications today, the weight is 0 kg and needs to be edited by the supplier.
- Vendors can now advice pickups for their external partners (e.g. logistics service provider) stated as goods supplier / pickup address.
- Your transport service provider/ carrier can now open a pickup notification on pickup day (day B) as long as no ASN or IFTSTA (track & trace message from the TSP) has been sent.
- You can add new positions in pickup notifications today (e.g. backlog clearance).

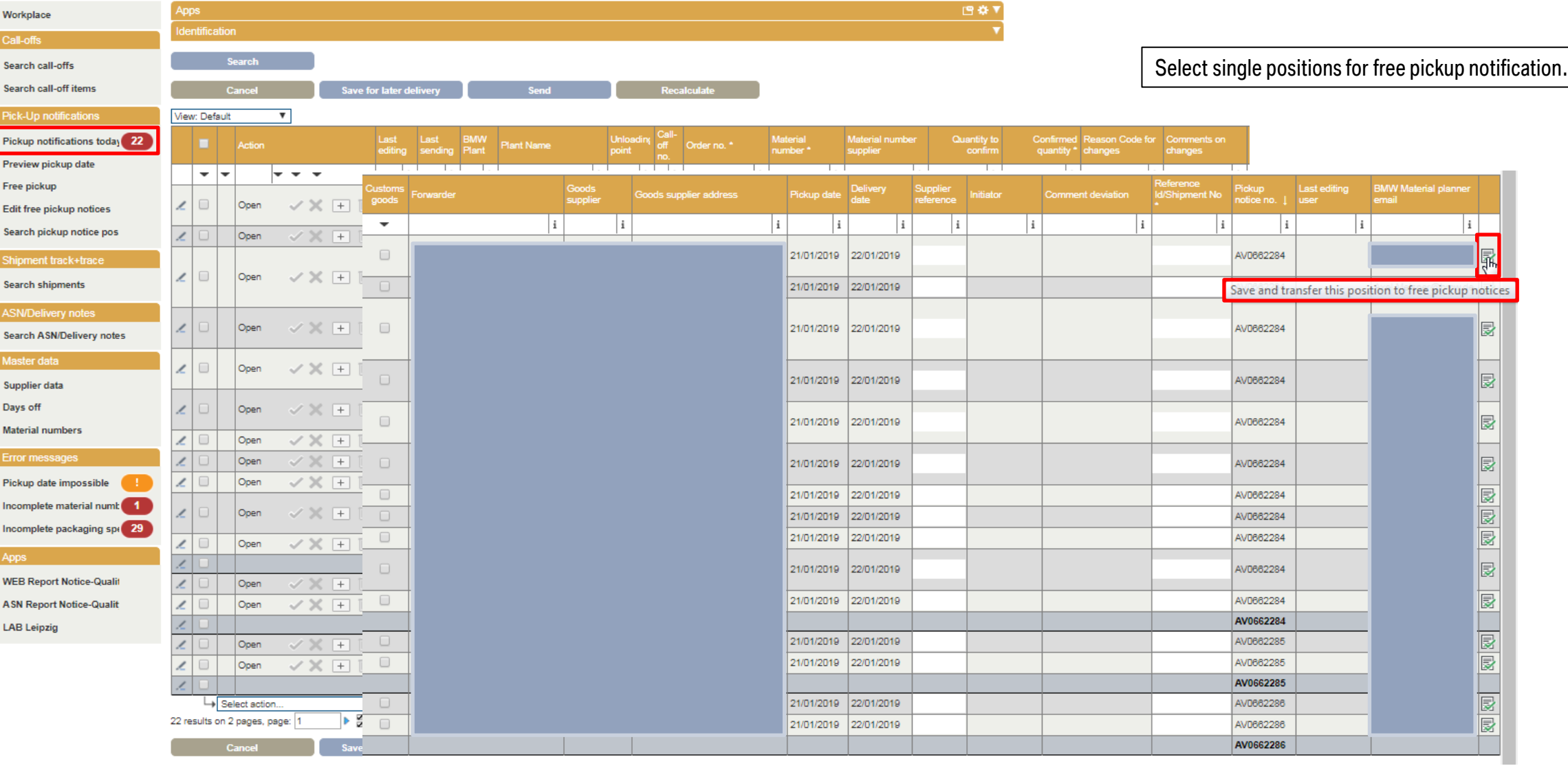

#### → **EASIER PICKUP NOTIFICATION FOR QUANTITIES, WHICH EXCEED ONE TRUCK.**

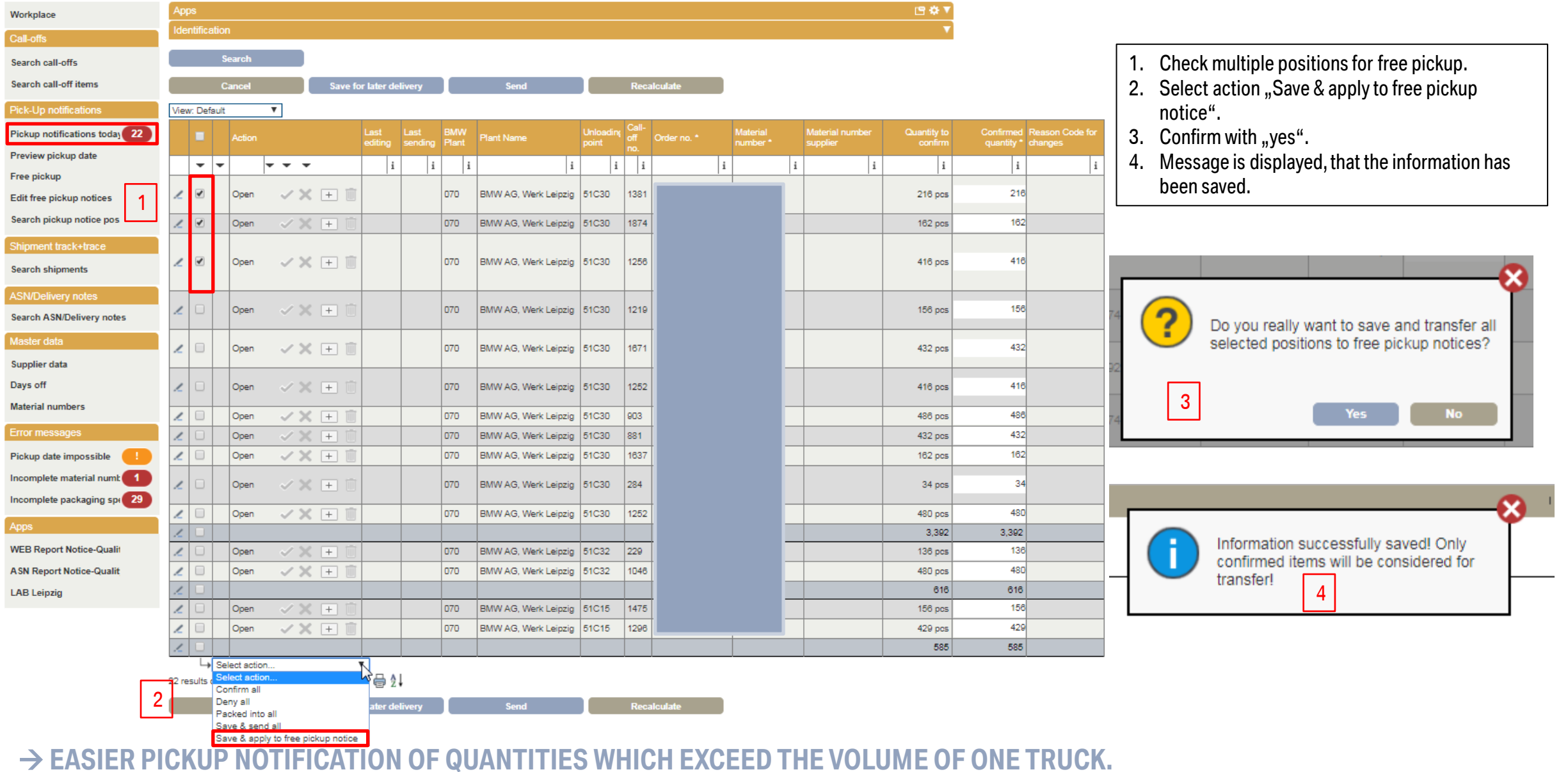

Confirm pickup notice positions > Free pickup notification

Free pickup notification Workplace Reference Id/Shipment No\* 50008443 Pickup notification no. AVF0007152 Call-offs **Supplier reference** Confirmation date 18/01/2019 Plant Name \* 070 - BMW AG plant Leipzig; vehicle plant Creator N/A Search call-offs Unloading point\* 51C30 - BMW AG, Werk Leipzig - BMW Allee 1 - 04 ▼ **Transport service provider** 5 Search call-off items Ī Goods supplier \* Goods supplier address \* Pick-Up notifications 5. Free pickup opens with the previously selected positions: all information (quantity, packaging Pickup notifications today 22 information, unloading point etc.) is already filled Pickup date 21/01/2019 Preview pickup date according to pickup notifications today. Delivery date \* 22/01/2019 **Example 2000 Concerned Concerned Concerned Concerned Concerned Concerned Concerned Concerned Concerned Concerned Concerned Concerned Concerned Concerned Concerned Concerned Concerned Concerned Concerned Concerned Concerne** 6 Edit free pickup notices Remark supplier Search pickup notice pos 5 **Pickup positions** Shipment track+trace Material **Search shipments** Material number **Aaterial** Contair packed Quantity Packaging carrier Length Width **Height Stacking** ackaging Order no. \* Pickup quantity \* arts container master number ' supplier pecification quantit pack.  $[mm]$  $[mm]$  $[mm]$ factor\* data **ASN/Delivery notes**  $\circ$  7  $\sqrt{2}$  $\Box$ 216 pcs \ 33104444  $\Box$ 3 3104444 1,240 835 970 3  $\mathbf{v}$ Search ASN/Delivery notes  $O$   $\sqrt{4}$  $\Box$ 7  $\Box$ Master data 162 pcs ▼ 273082379 33104444 1.240 835 970 3  $\overline{\mathbf{v}}$ Supplier data  $\Box$  $\circ$  7 7 83104444  $\Box$ 8 3104444 1.240 835 416 pcs ▼ 970 3 v Days off **Material numbers** Select action...  $\frac{3}{2}$   $\boxtimes$   $\bigoplus$   $\frac{1}{2}$ Error messages 3 results on one page 1 Pickup date impossible Send **Save for later delivery** Cancel Incomplete material numb 1 6

#### → **EASIER PICKUP NOTIFICATION OF QUANTITIES WHICH EXCEED THE VOLUME OF ONE TRUCK.**

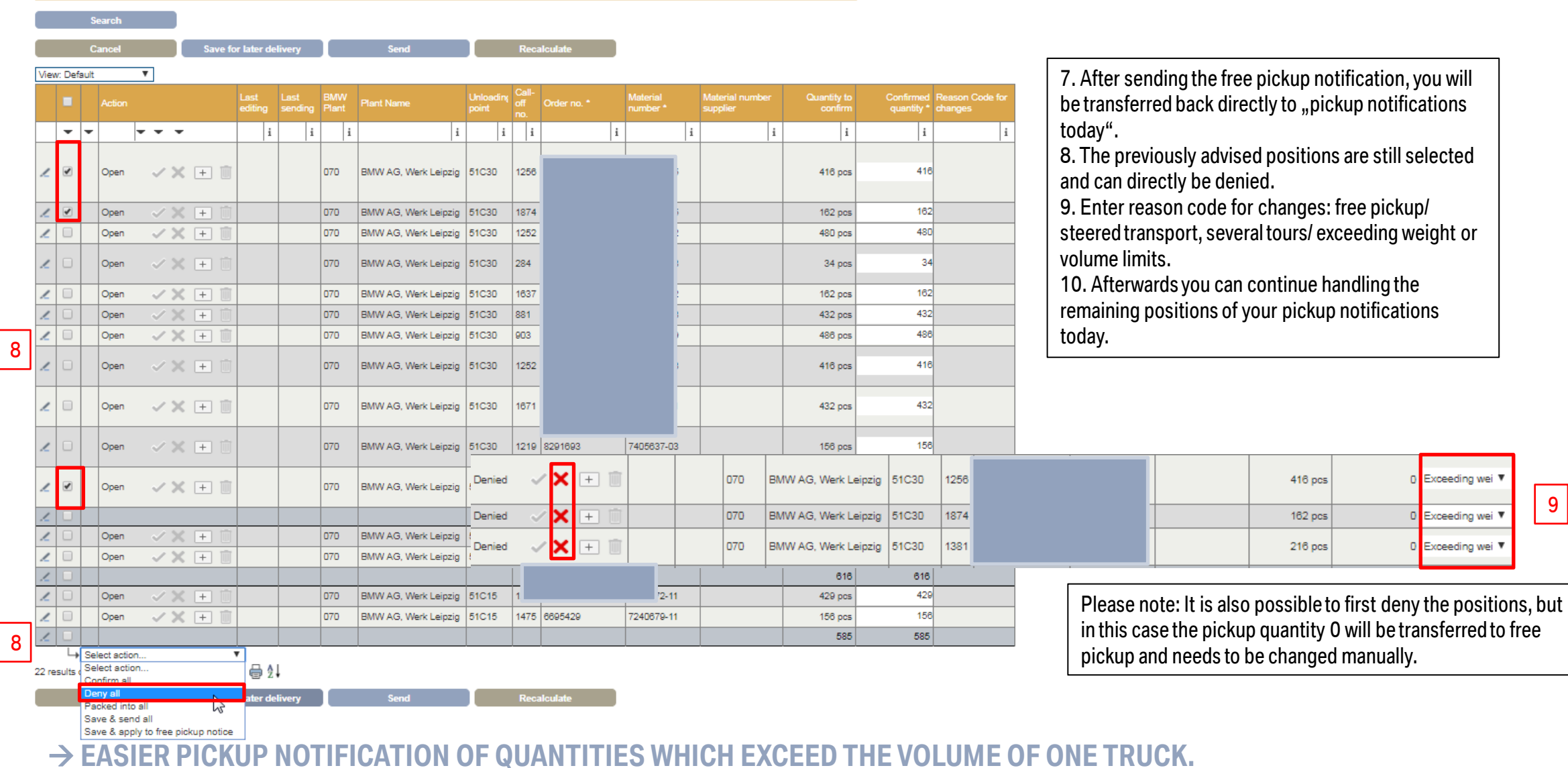

日登▼

7

entification

### **ADJUSTMENTS OF CALCULATING THE HEIGHT OF CONTAINERS WHICH SINK INTO EACH OTHER.**

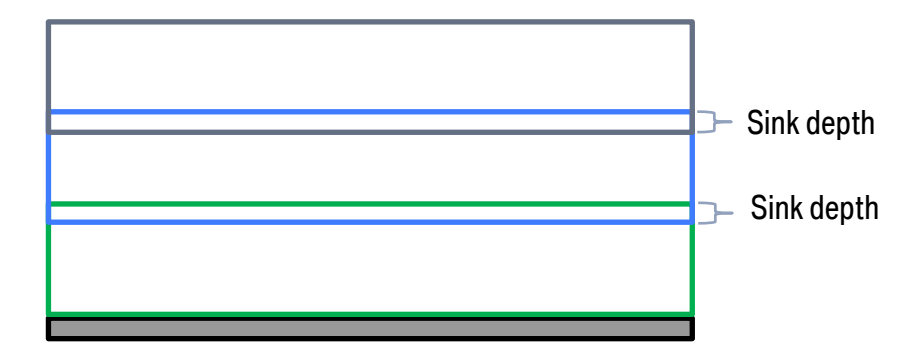

#### **Exclusiontable Packagetype kind**

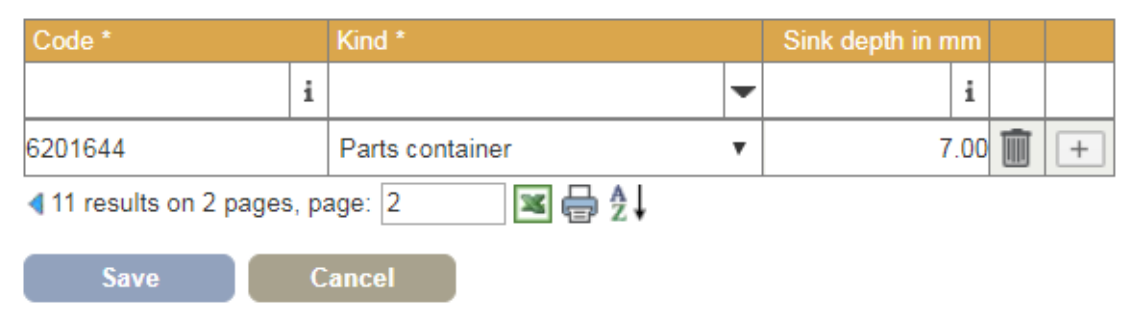

- 1. Sink depth will be entered from BMW into the CSC-Portal.
- 2. Sink depth will be considered when calculating the height in "Pickup notifications today" und "Free pickup".

#### → **PLEASE INFORM THE DELOITTE CONTROL TOWER OF CONTAINERS WITH SINK DEPTH.**

### **PACKING INFORMATION CAN BE ENTERED FOR PLANT CODES WITH FOUR DIGITS FOR MATERIAL WITHOUT DEVELOPMENT INDEX (AI).**

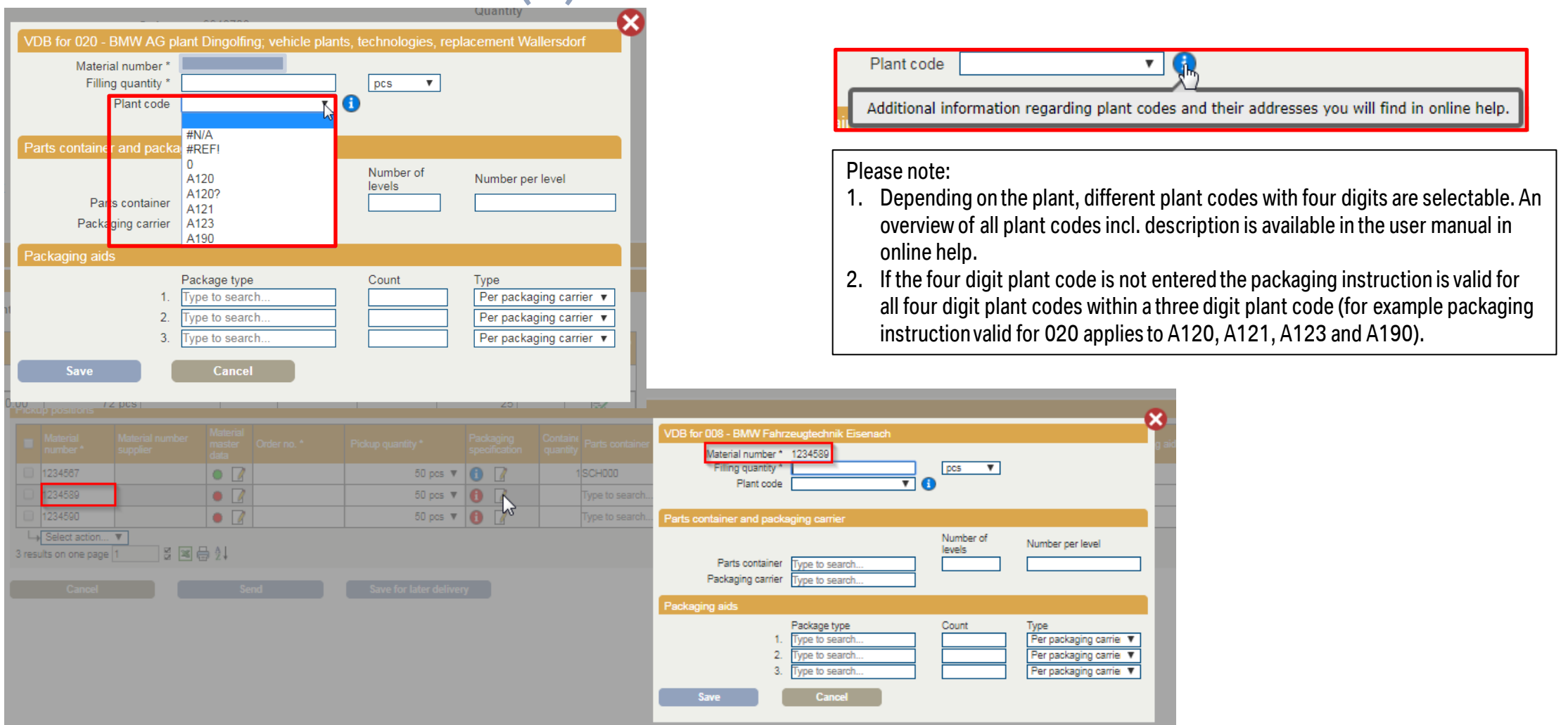

#### → **FOR THE SERIES PLANT IN DINGOLFING AND AFTER SALES YOU CAN NOW ENTER DIFFERENT PACKAGING INFORMATION, AS**

**WELL AS FOR DIFFERENT MATERIALS WITHOUT DEVELOPMENT INDEX (AI)..** 

## **REFERENCE-ID/SHIPMENT NUMBER: RESTRICTED POSSIBILITY TY FOR CHANGE AFTER SENDING THE PICKUP NOTIFICATION.**

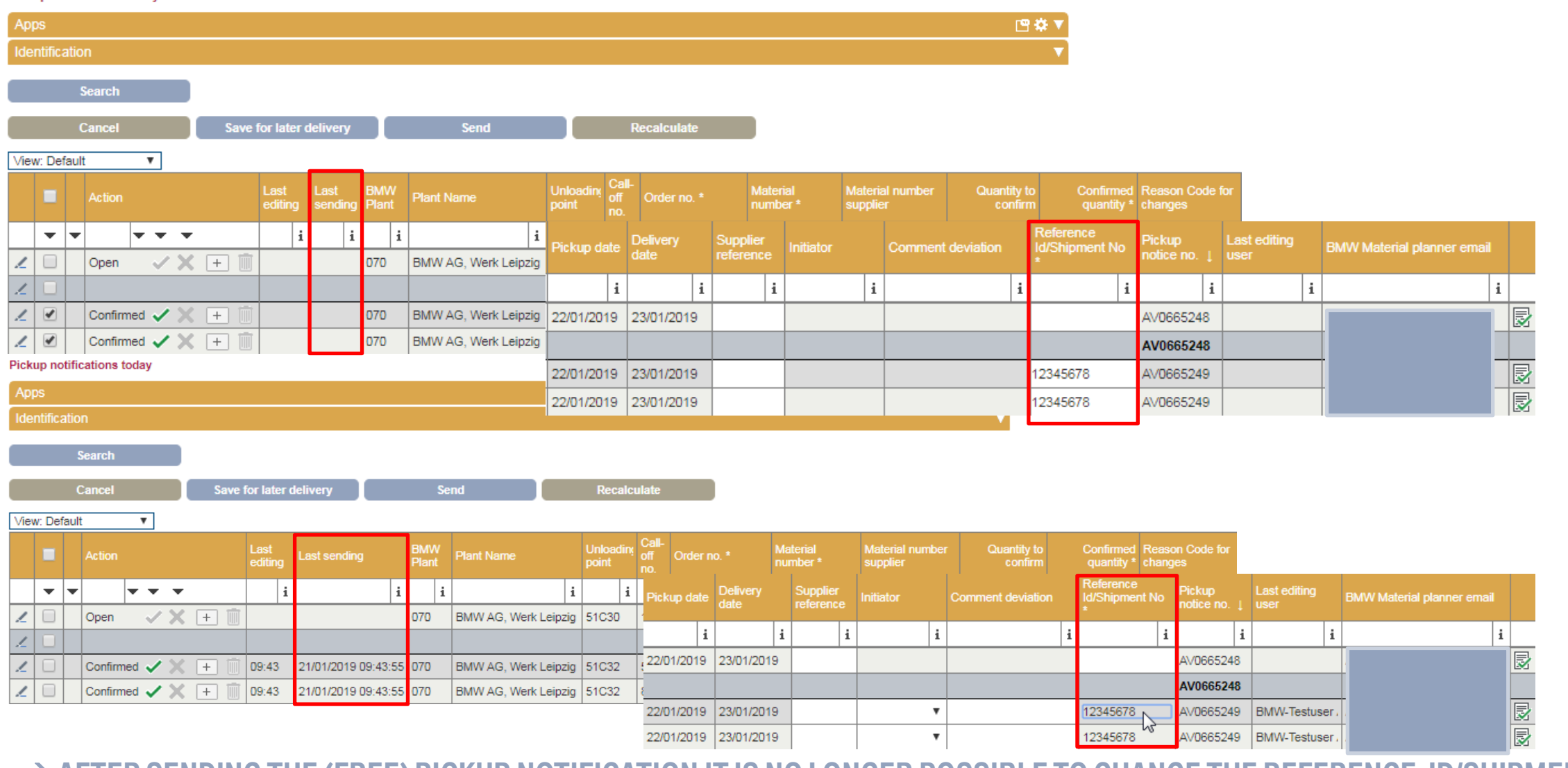

#### → **AFTER SENDING THE (FREE) PICKUP NOTIFICATION IT IS NO LONGER POSSIBLE TO CHANGE THE REFERENCE-ID/SHIPMENT NO.**

### **ERROR MESSAGE WHEN SENDING A PICKUP NOTIFICATION WITH "DUMMY"-VOLUMES.**

#### Search Pick-up notifications > Free pickup notification

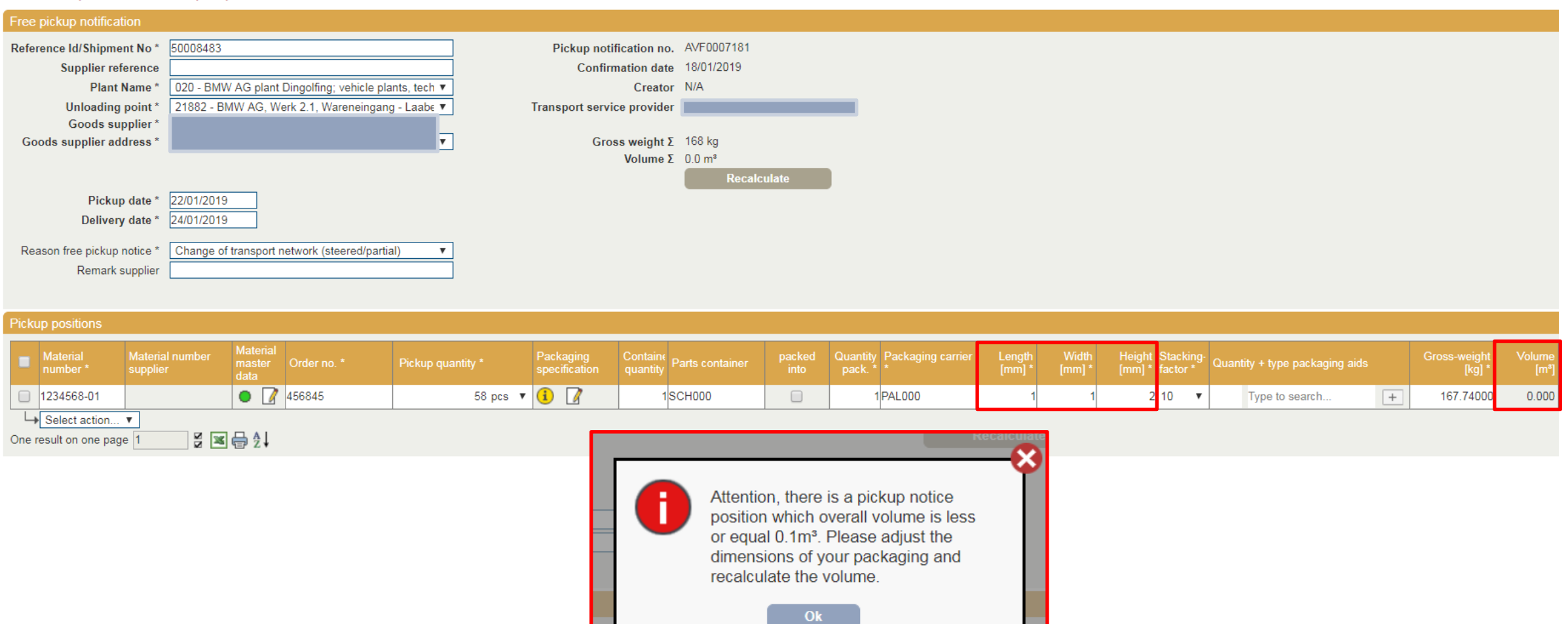

#### → **PLEASE EDIT THE DIMENSIONS OF PACKAGING TO SEND THE CORRECT VOLUME TO THE TRANSPORT SERVICE PROVIDER.**

## **FREE PICKUP NOTIFICATION: MANDATORY FIELD FOR REASON AND VOLUNTARY FIELD FOR REMARK SUPPLIER.**

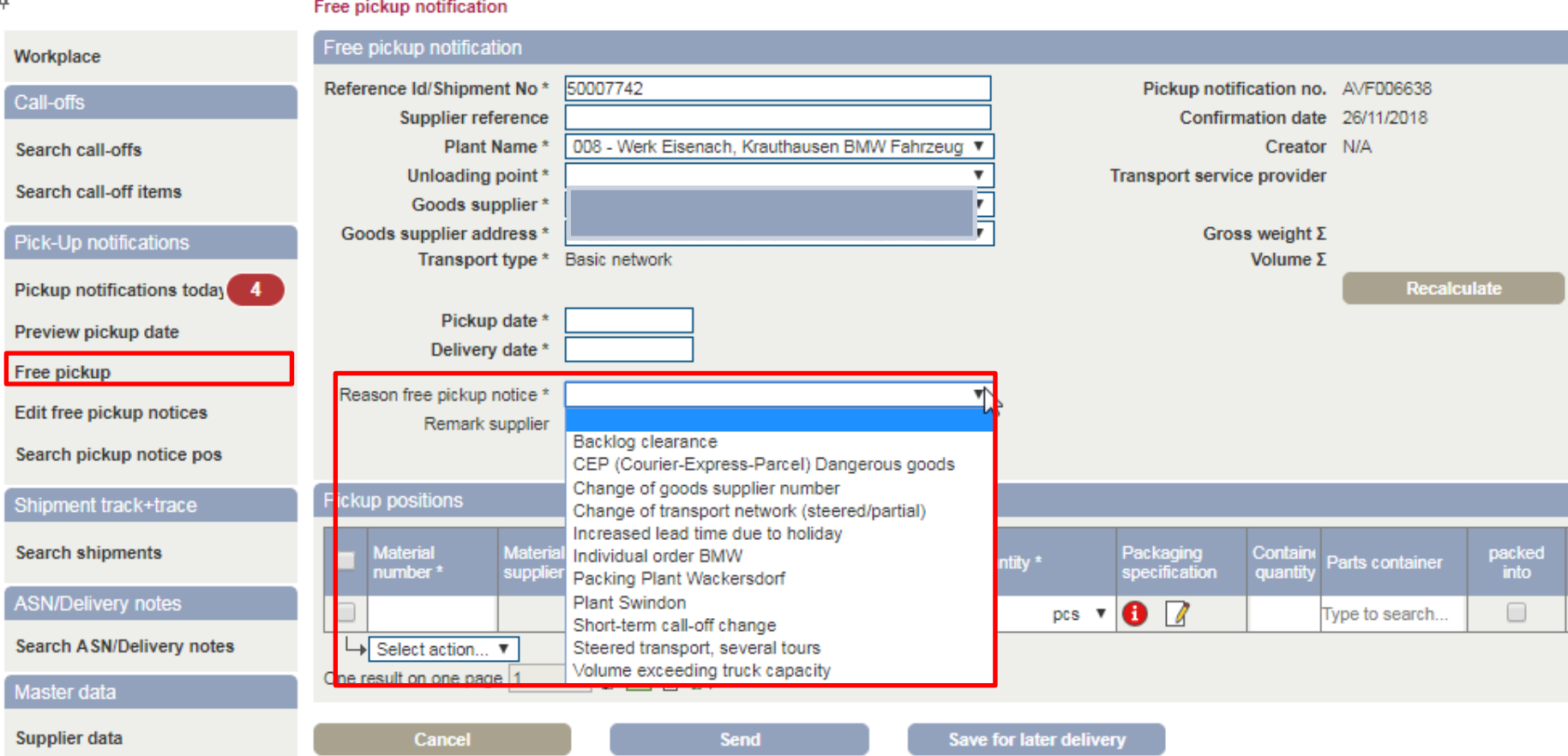

#### → **REDUCED REQUESTS FOR DELOITTE CONTROL TOWER AND BMW MATERIAL PLANNING.**

 $\overline{a}$ 

### **SEARCH SHIPMENTS AND DETAILED VIEW: DISPLAY OF REASON AND REMARK FOR FREE PICKUP NOTIFICATION.**

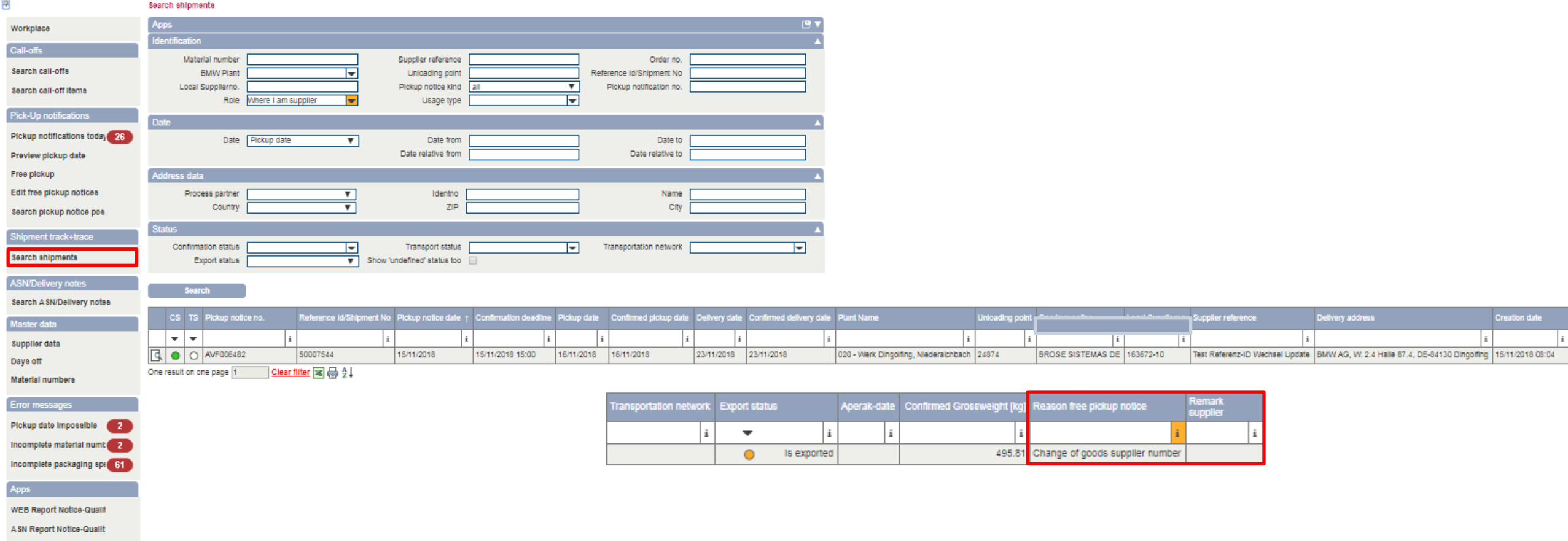

#### →**VERIFICATION OF ENTERED REASONS FOR FREE PICKUP NOTIFICATION.**

ø

### **SIGNAL MATERIAL MASTER DATA: YELLOW WITHOUT PICKUP QUANTITY.**

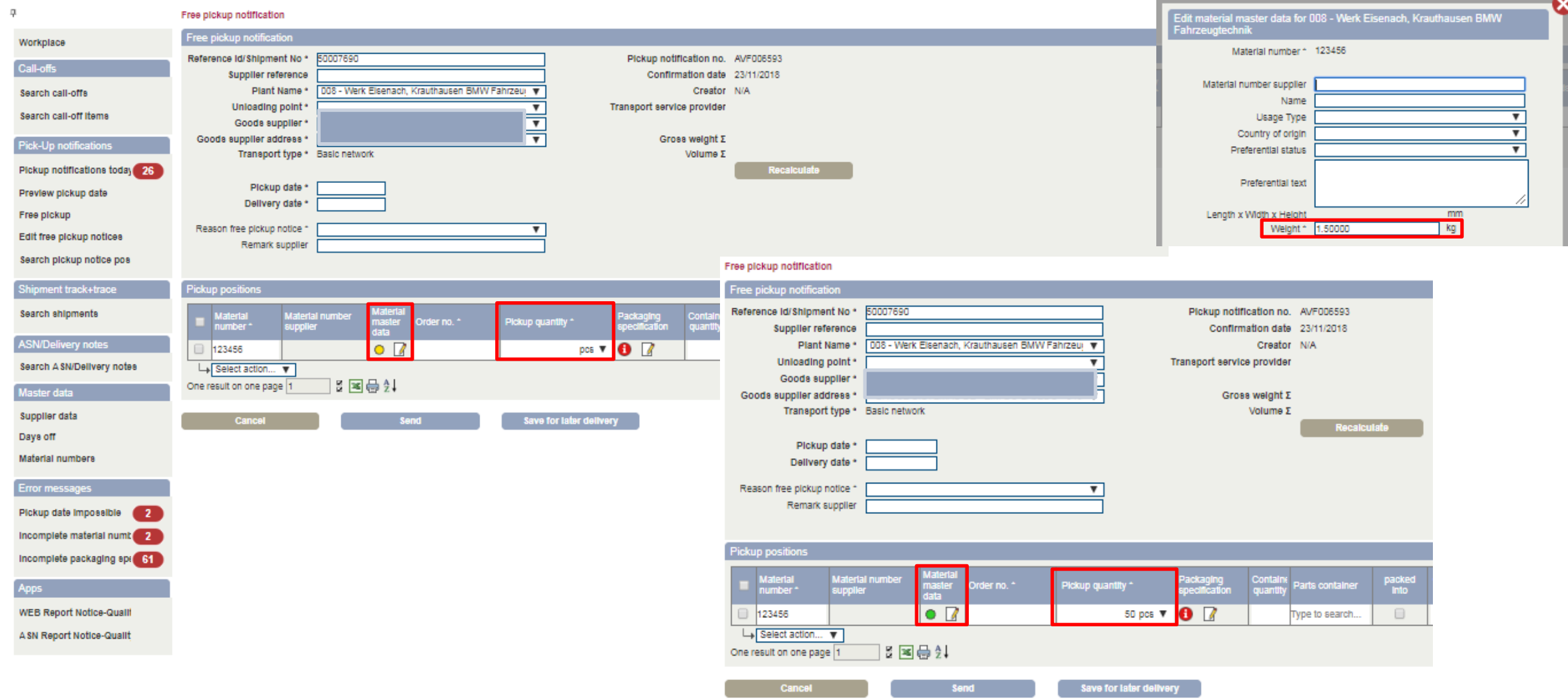

#### → **SIGNAL TURNS GREEN WHEN PICKUP QUANTITY IS ENTERED AS LONG AS WEIGHT OF THE MATERIAL IS > 0 KG.**

### **SIGNAL MATERIAL MASTER DATA: YELLOW IF WEIGHT IS 0 KG.**

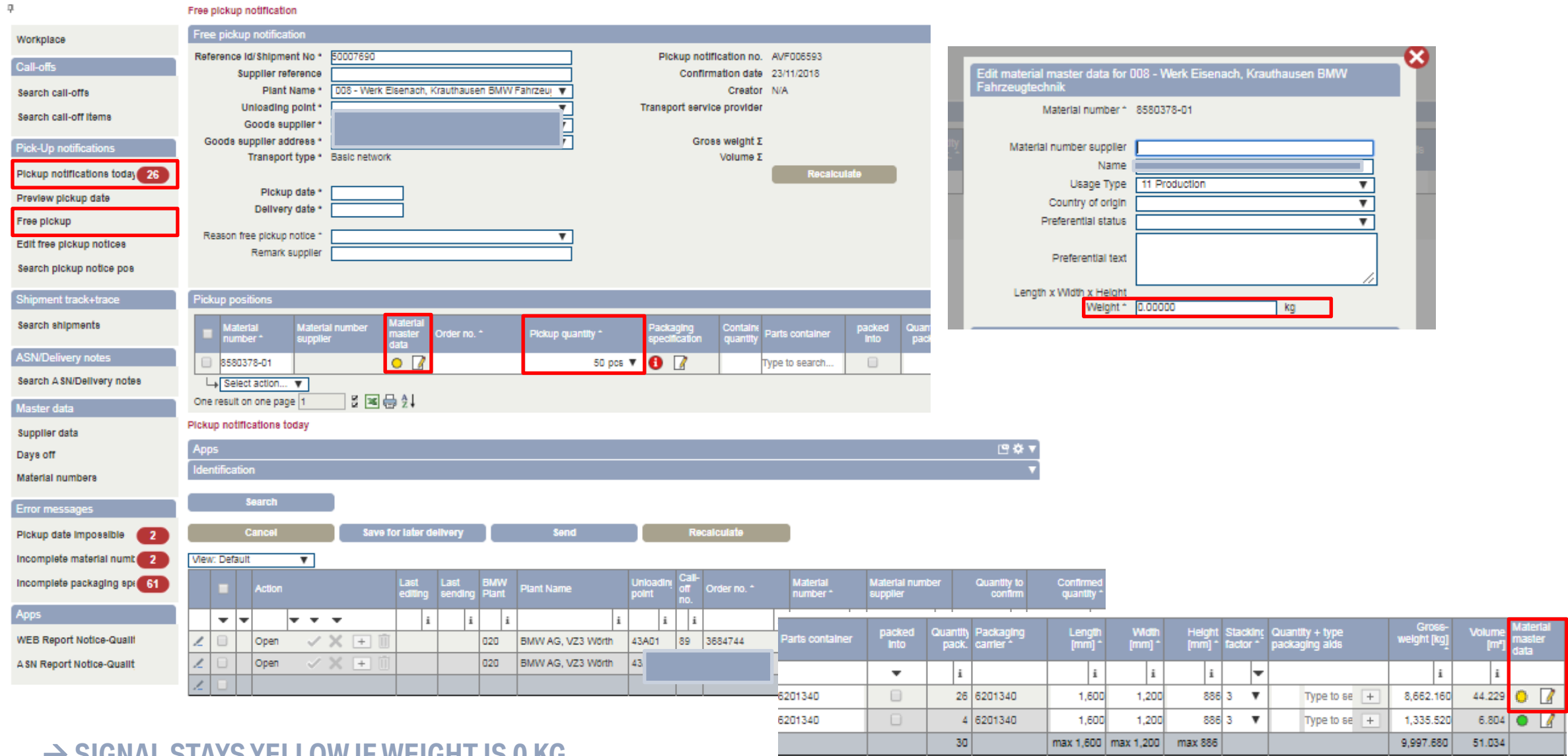

#### → **SIGNAL STAYS YELLOW IF WEIGHT IS 0 KG.**

#### **PICKUP NOTIFICATIONS BY THE VENDOR FOR AN EXTERNAL PARTNER/LOGISTICS SERVICE PROVIDER – CALL-OFFS.** Search call-offs

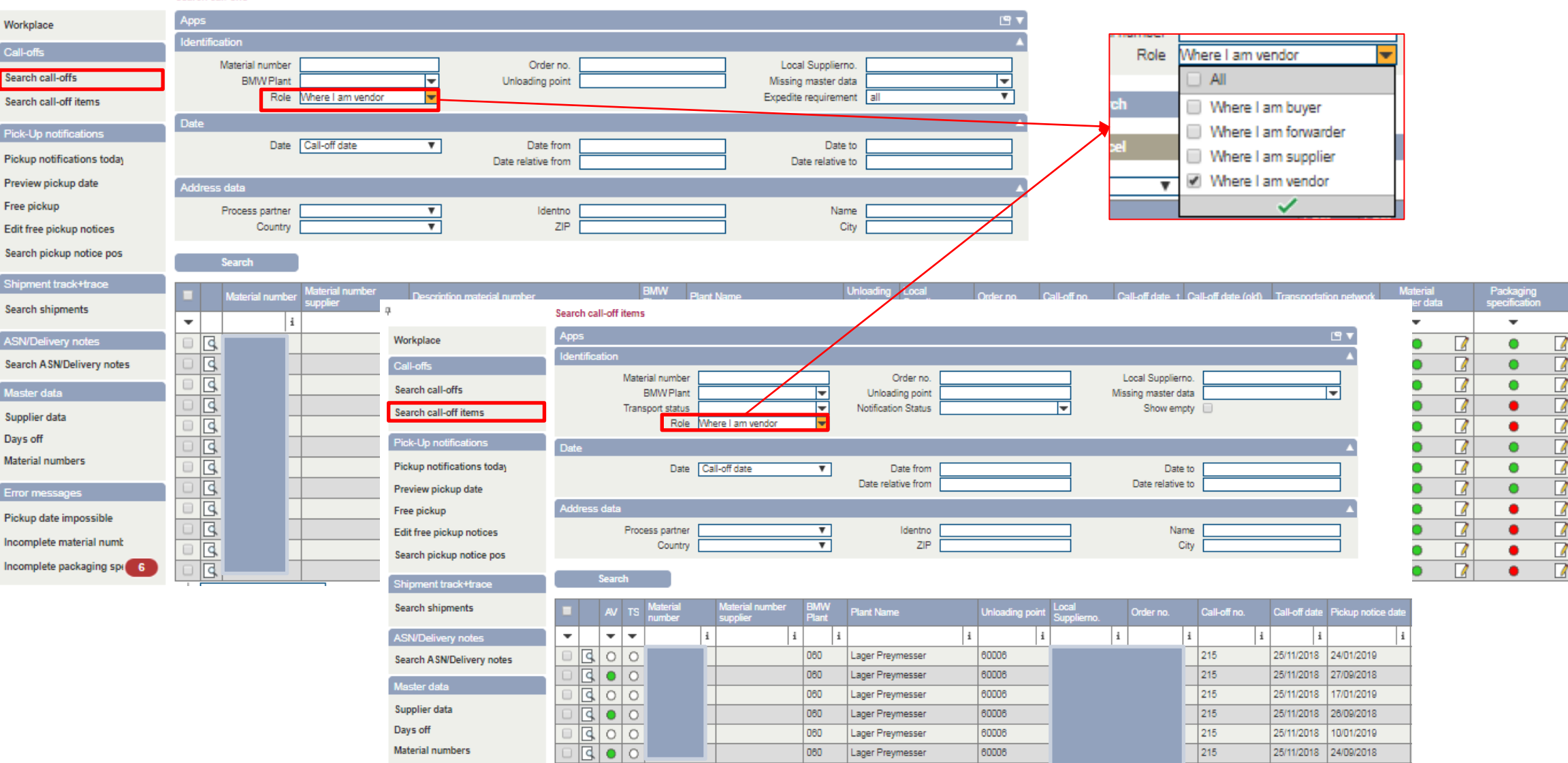

 $\alpha$ 

## **PICKUP NOTIFICATIONS BY THE VENDOR FOR AN EXTERNAL PARTNER/LOGISTICS SERVICE PROVIDER – SEARCH SHIPMENTS / PICKUP NOTICE POSITIONS.**

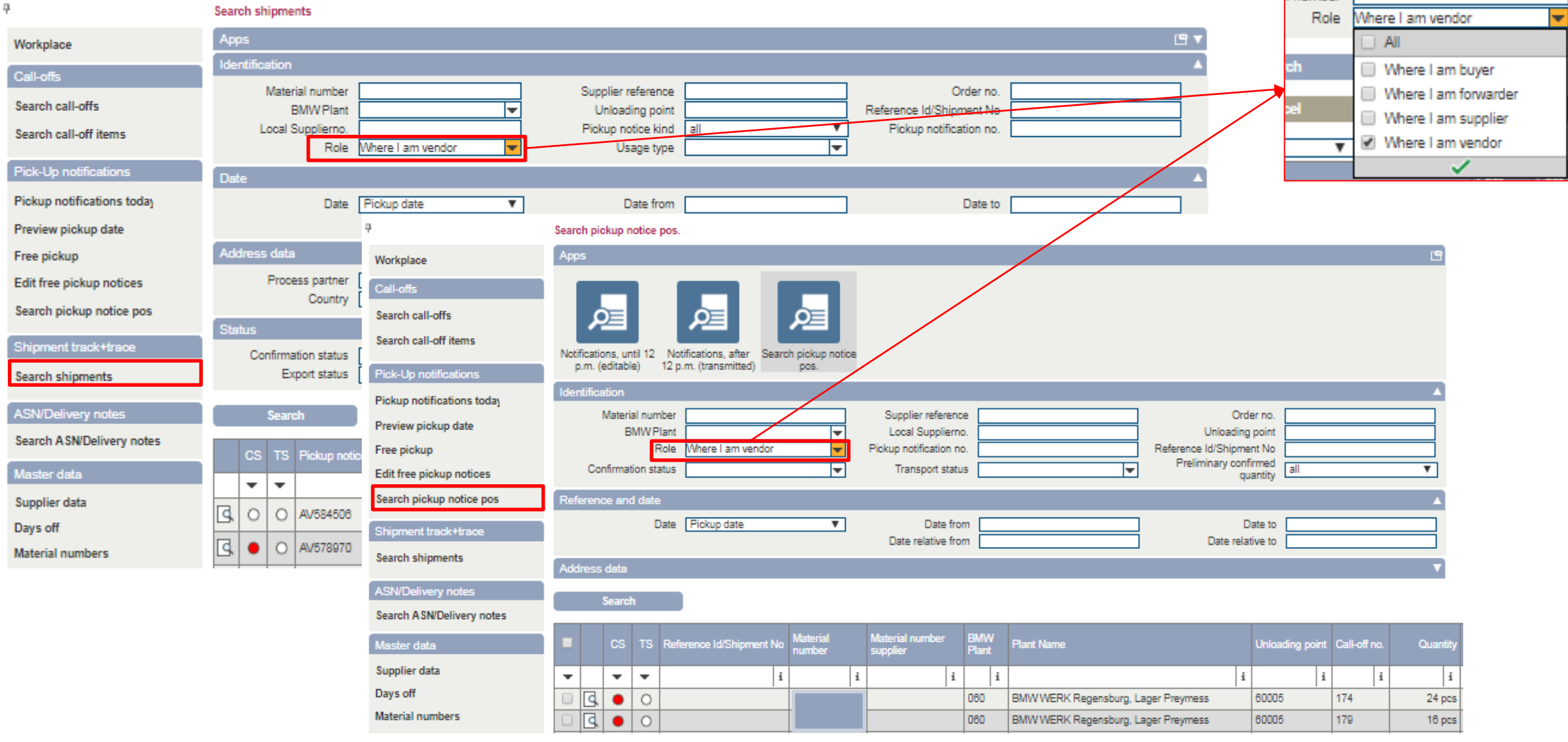

## **PICKUP NOTIFICATIONS BY THE VENDOR FOR AN EXTERNAL PARTNER/LOGISTICS SERVICE PROVIDER – PICKUP NOTIFICATIONS TODAY.**

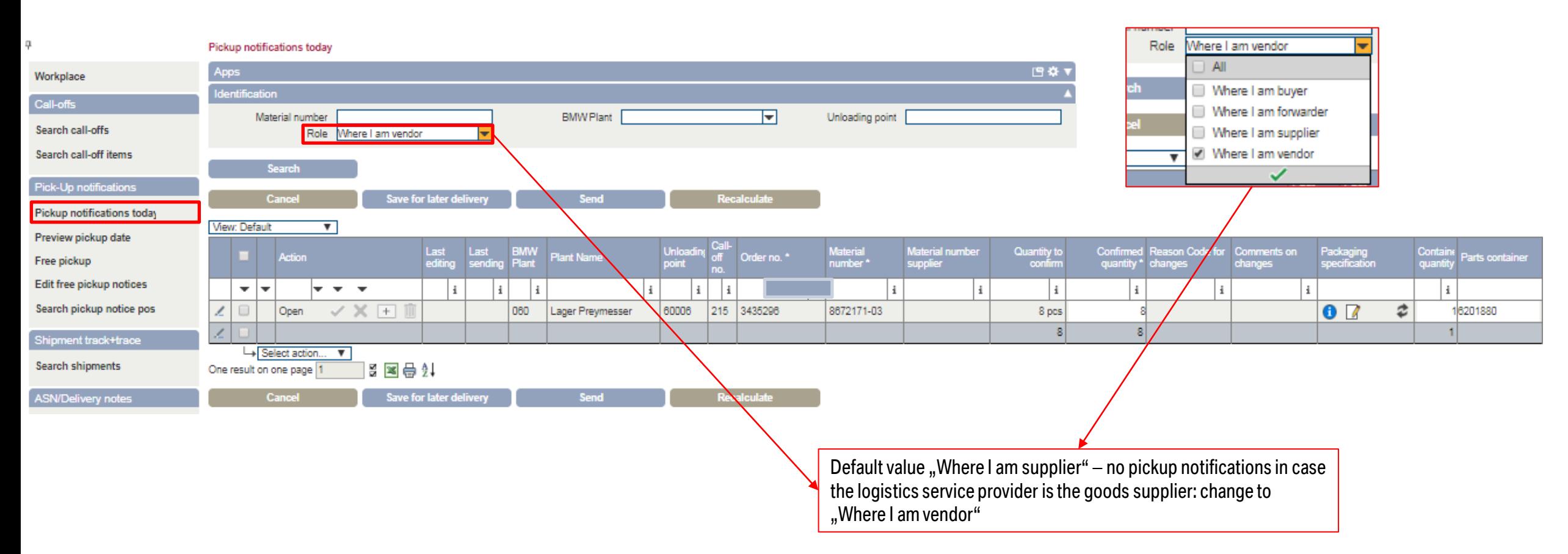

### → **FOR A LOGISTICS SERVICE PROVIDER THE RELATION BETWEEN VENDOR AND GOODS SUPPLIER NEEDS TO BE ENTERED IN THE CSC-PORTAL.**

## **PICKUP NOTIFICATIONS BY THE VENDOR FOR AN EXTERNAL PARTNER/LOGISTICS SERVICE PROVIDER – FREE PICKUP NOTIFICATION.**

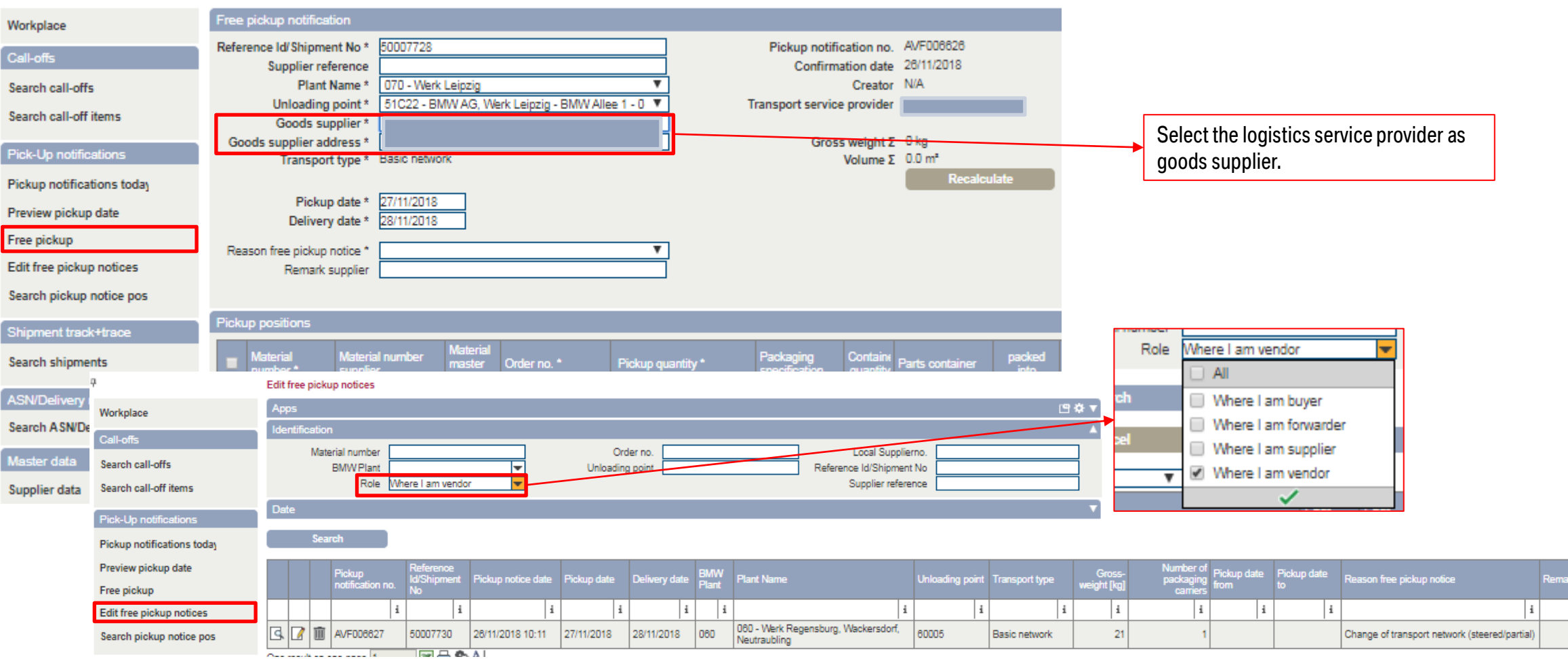

### **REOPENING OF PICKUP NOTIFICATION ON PICKUP DAY (DAY B) – TSP REOPENS NOTIFICATION.**

#### **1. TSP/ CARRIER REOPENS PICKUP NOTIFICATION.**

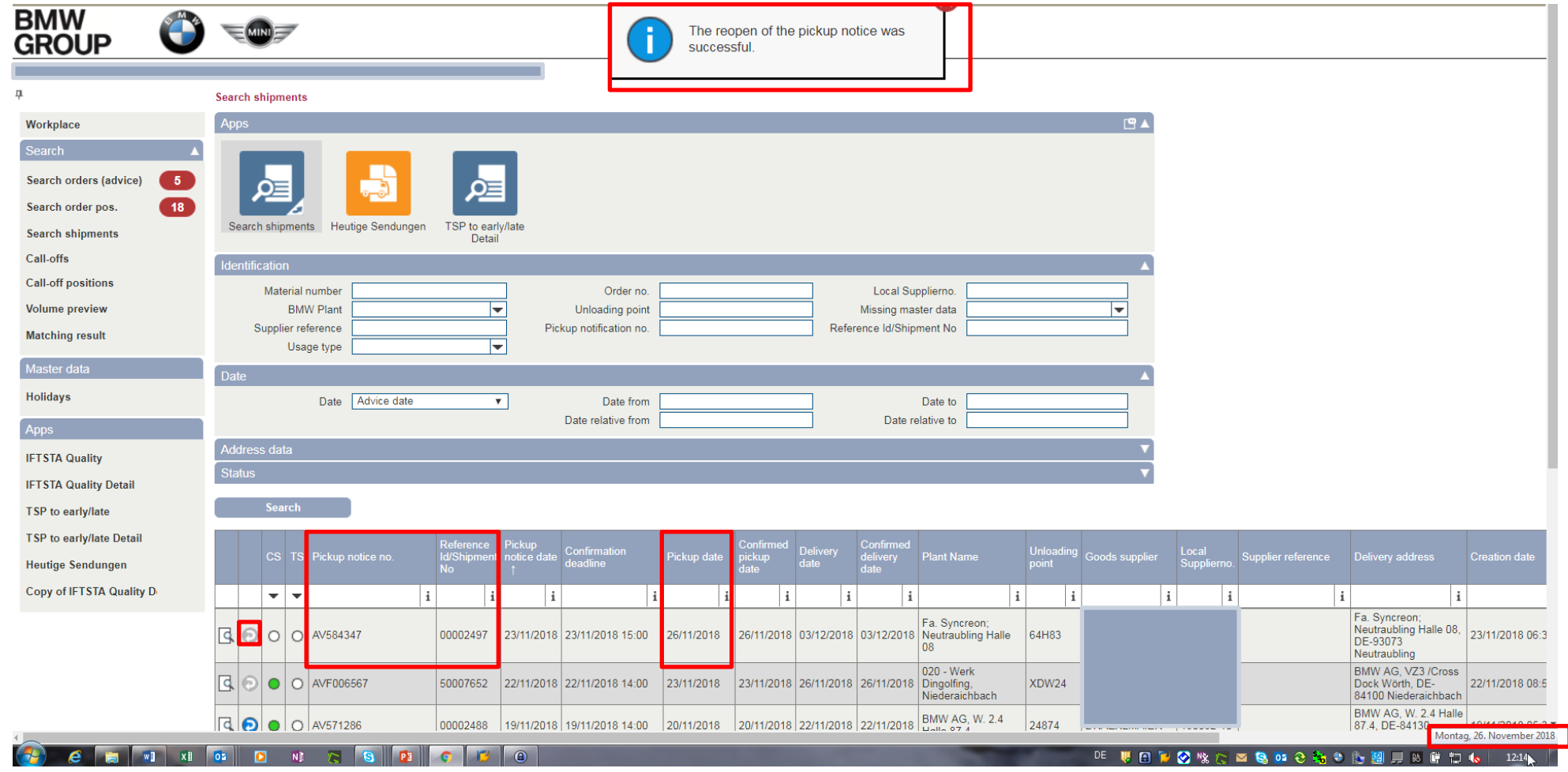

#### → **ONLY POSSIBLE AS LONG AS NO IFTSTA (TRACK & TRACE MESSAGE) AND ASN HAVE BEEN SENT.**

### **REOPENING OF PICKUP NOTIFICATION ON PICKUP DAY (DAY B) – SUPPLIER EDITS NOTIFICATION.**

**2. SUPPLIER CAN SEE AND EDIT REOPENED PICKUP NOTIFICATION.**

- **a. PROPOSAL FOR PICKUP NOTIFICATION – PICKUP NOTIFICATIONS TODAY**
- **b.** FREE PICKUP NOTIFICATION EDIT FREE PICKUP NOTICES

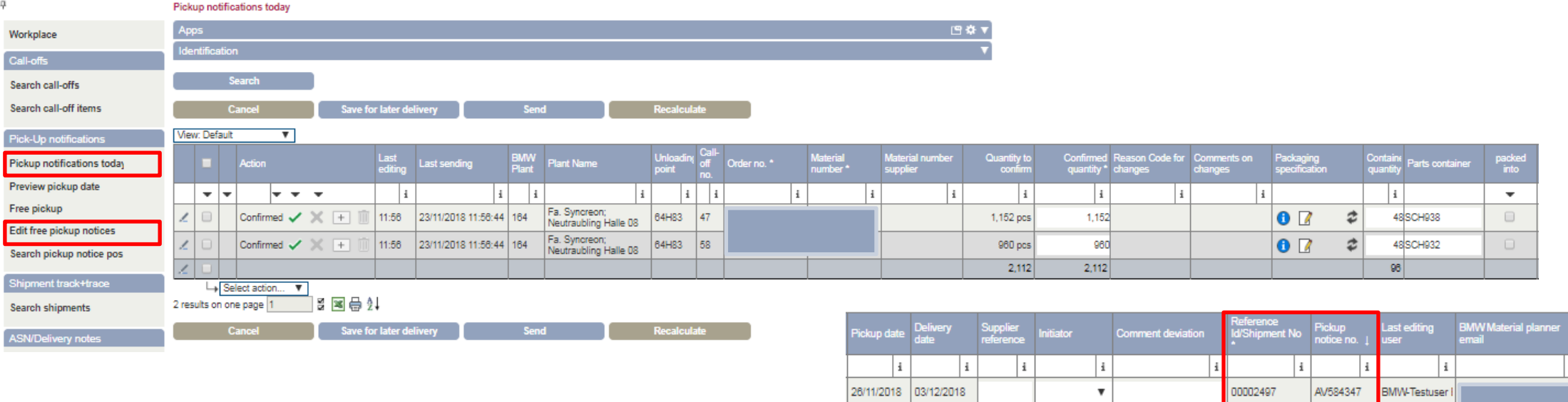

26/11/2018 03/12/2018

00002497

 $\overline{\mathbf{v}}$ 

AV584347

AV584347

**BMW-Testuser** 

## **ADDING FURTHER POSITIONS TO A PICKUP NOTIFICATION PROPOSAL (ADDING A NEW POSITION FOR ONE UNLOADING POINT BY CLICKING ON THE PLUS).**

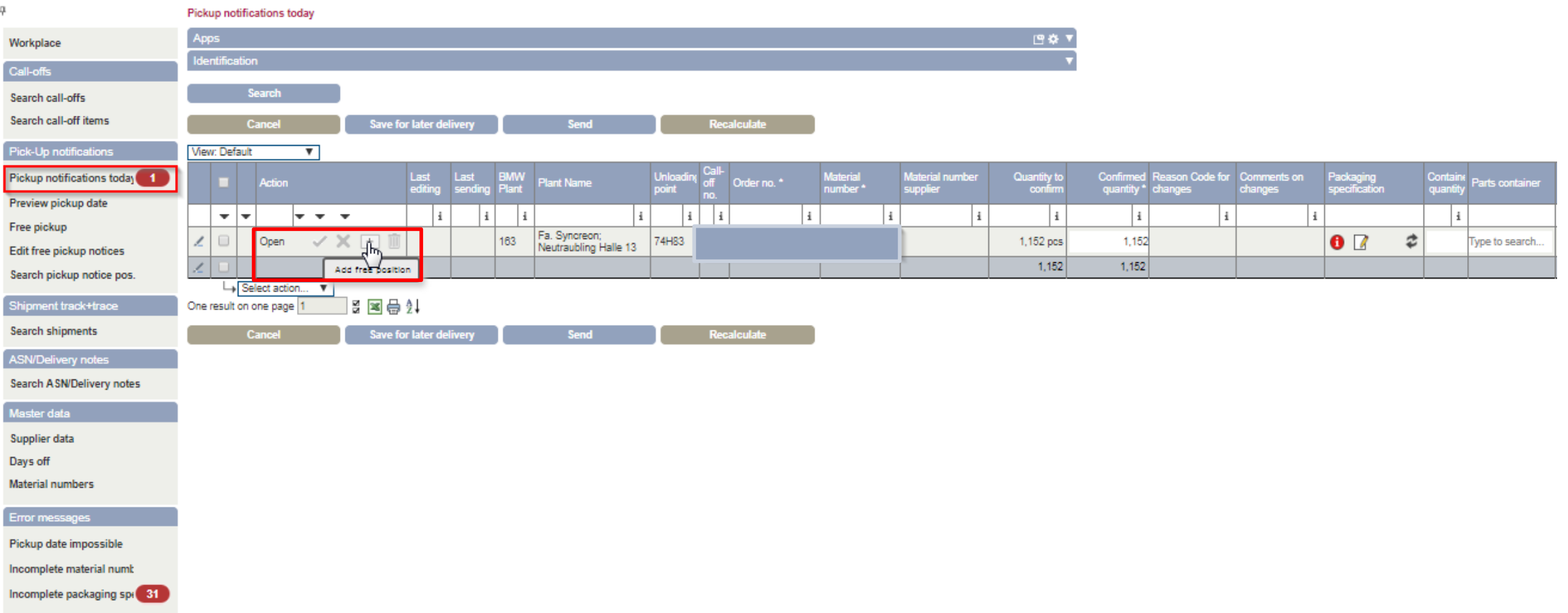

#### → **FREE PICKUP NOTICES ONLY NECESSARY IF NO PROPOSAL IS AVAILABLE FOR THE UNLOADING POINT ON A CONSIDERATE DAY.**

## **ADDING FURTHER POSITIONS TO A PICKUP NOTIFICATION PROPOSAL (FILLING ALL MATERIAL DATA AND REASON THE CODE FOR CHANGES).**

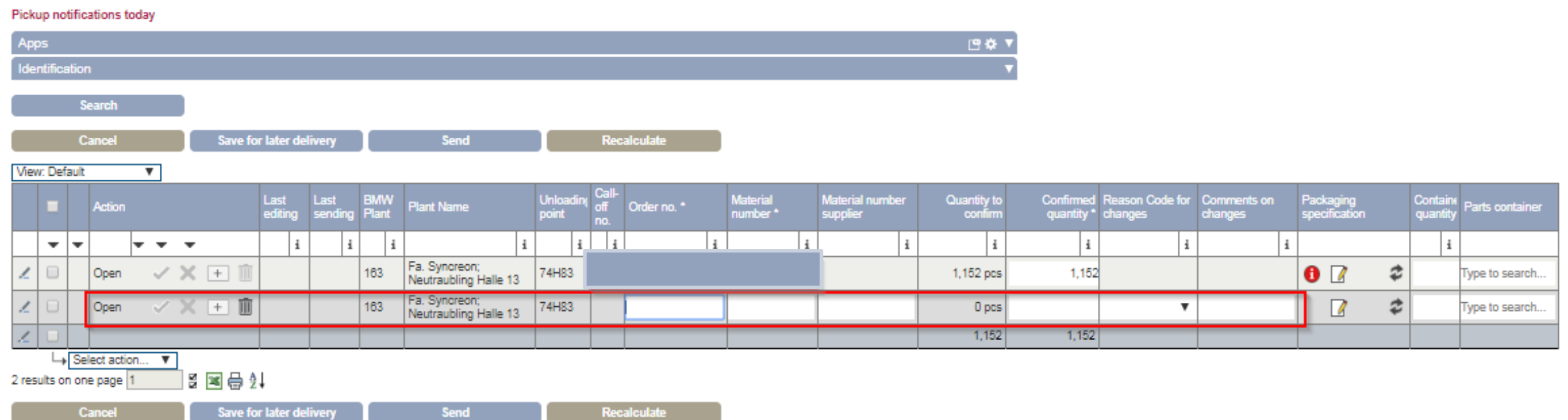